**بسم االله الرحمن الرحيم**

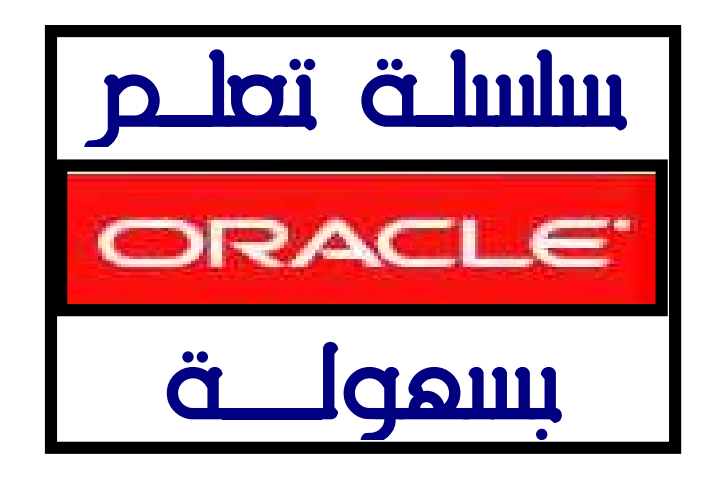

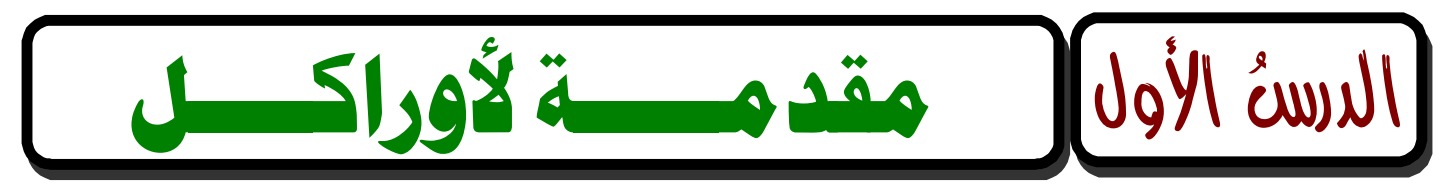

## <u>تەلە بىد :</u>

**نستتنج مـن الـدروس السـابقة عـن مفـاهيم علـم قواعـد البيانـات ؛ أنَّ قواعـد البيانـات عبـارة عـن تجميع لكمية كبيـرة مـن المعلومـات أوالبيانـات وعرضـها بطريقـة أو أكثـر مـن طريقـة ليسـهل الاستفادة منها .**

ونشترك معظم نظم إدارة قواعد البيانات في مجموعة من الوظائف منها :

- **أ- إضافة معلومة أو بيانات إلى الملف .**
	- **ب- حذف البيانات القديمة .**
	- **جـ - تغيير البيانات الموجودة .**
- **د- ترتيب وتنظيم البيانات داخل الملفات .**

**هـ - عرض البيانات على شكل تقرير أو نموذج .**

**وكتطبيق لهذه المفاهيم ، سنتعلم لغة أوراكل من الـصفر بإذن االله تعالى ..**

**إنَّ الاوراكل لاتعتبر لغة برمجة وإنمـا هـي لغـة قواعـد بيانـات مبرمجـة لقواعـد البيانـات فيجـب علينـا ان نعـرف هـذا الفـرق الاساسـي بـين لغـة قواعـد البيانـات الاوراكـل وبـين لغـات البرمجـة الاخرى، فهي شبيهة إلـى** Access Microsoft **وأقـرب إلـى** Server SQL Microsoft **، يعنـي أنهـا قاعدة بيانات وليست لغة برمجة مستقلة بحد ذاتها فمثلا فبجوال بيسكتعتبر لغة برمجة لأنها تمكنــك مــن عمــل بــرامج ذات أهــداف متعــددة ولا يشــترط أن تكــون بــرامج قواعــد بيانــات فيمكنك عمل برنامج رسم كما برنامج الرسام في ويندوز ويمكنـك الـتحكم بهـا علـى حـد كبير من المرونة والإمكانيات التي تسمح لك حتى بالارتباط بقواعـد بيانـات متعـددة ولكـن أوراكل تتميز ببميزات عالية تميزها عن غيرها من لغات قواعد البيانات نذكر منها :**

• **أنها قاعدة بيانات قويـة و آمنـة ؛ إذ تتمتـع بأمـان عـالي جـداً ، وهـو سـبب أساسـي لانتشـارها الهائل رغم التكلفة الباهظة لها..**

- **أنها تعتبر قواعد بيانات ضخمة ، مقارنةً بغيرها .**
- **يوجــد لــديها أدوات تســاعدها للتعامــل معهــا وإظهارهــا فــي أشــكال متعــددة ، بمــا يســمى تطبيقات أوراكل ؛ أي الـ** DEVELOPER **، حيث يمكنك إدخال البيانات واستخراجها عـن طريـق نمـاذج وتقـارير ورسـوم بيانيـة ولكـن لا يمكنهـا التعامـل مـع قاعـدة بيانـات غيـر أوراكل كما أنها لا تمكنك من عمل برامج مثل الرسام .**

و يوجد نفرعين لمن إراد نملم الاوراكل كالنالي :

**-١ مدير قواعد البيانات الاوراكل (**Administer **(٠**

**-٢ مطور قواعد البيانات الاوراكل (** Developer **( .**

ونحنُ بصدد التعلم للوصول إلى مطور قواعد البيانات ، وحتى نتعلمـه، يجب أن نـتقن لغــت SQL و **SQL/PL ..ثـم نـدخل فـي الــ DEVELOPER بجزأيـه الــ FORM والــ REPORT.. وسـوف نبـدأ هنـا بكورس متواضع عن الـ SQL ثم SQL/PL ..**

# لغة الإسنعلام البينوينة أو الهيكلية

**Structured Query Language**

**عبارة عن مجموعة من الأوامـر التـي تحتاجهـا البـرامج وكـذلك المسـتخدمين للوصـول للبيانـات الموجودة ضمن قاعدة بيانات أوراكل ..**

**تم تطـوير هـذه اللغـة البدايـة مـن قبـل شـركة** IBM **وذلـك فـي منتصـف السـبعينات ، وكانـت تسمى R System حيث كانت عبارة عن نموذج لنظام إدارة قواعد بيانات علاقئية .**

**بعدها تم توصيف لغة** SQL **في ١٩٧٦م في مجلة D&R of Journal INM باسم 2SEQUEL ومن ثم قامت شركة ORACLE في ١٩٧٩م إنزال أول نسحة تجارية من لغة** SQL **.**

**ولغـة** SQL **هـي عبـارة عـن لغـة غيـر إجرائيـة Language Procedural-Non ،لأنهـا تتعامـل مـع مجموعة سجلات في الوقت نفسه وليس مع سجل وحيد كما أنها تمكننا من استكشاف البيانات تلقائيا .**

**وتحتوي لغة** SQL **على تعليمات تفيد المستخدمين وتمكنهم من إدارة النظـام وقواعـد البيانـات والتطبيقـات عليهـا ، كمـا أنهـا تحتـوي علـى أوامـر لإنجـاز مهـام مختلفـة ومتعـددة كالبحـث عـن البيانات والتعامل مع قواعد البيانات والسجلات وتضمن تناسق وتكاملية الببيانات ..**  $SQL*Plus$  ولكن مالفرق بين  $SQL*S$  ؟

**وكما نعلم أن** SQL **عبارة عن لغة تعليمات للإتصال بمخدم أوراكل Server Oracle مـن خـلال** أين أداة أو أي تطبيق ، وعندما تقوم بكتابن تعليمن SQL ، يتم تخزينها في جزءِ من الذاكرة **يسمى ذاكرة** SQL **المؤقتة buffer SQL وتبقى فيها حتى تقوم بكتابة تعليمة جديدة . أمـا Plus\*SQL فهـي عبـارة عـن أداة مـن أدوات أوراكـل يمكنهـا التعـرف علـى تعليمـات** SQL **وإرسالها إلى مخدم أوراكل لتنفيذها ،وهي تمتلك تعليمات إضـافية خاصـة بهـا سـنقوم بشـرحها في الدرس الثاني إن شاء االله .**

وهذه اللغن تتعامل من خلالها مع قاعده البيانات اوراكل ، اي اتـه مـن خـلال هـده اللغــن نستـطيع **إعطاء الصـلاحيات لمسـتخدم بإعطائـه صـلاحية الاتصـال بقاعـدة البيانـات** (**GRANT** (**، ومنحـه صـلاحيات وامتيـازات ممارسـة عمليـات معينـة** ( **REVOKE ( ، كـذلك بإمكاننـا إنشـاء الجـداول** (**CREATE** (**، والتعـــديل عليهـــا** (**ALTER** (**، وحـــذف الجـــداول** (**DROP** (**الغيـــر مرغـــوب فيهـــا ، وكــذلك نســتطيع مــلء الجــداول بالبيانــات** (**INSERT** (**، والتعــديل علــى البيانــات المدخلــة** (UPDATE (**، وحذف أي بيانات** (**DELETE** (**غيـر مرغـوب فيهـا. وبعـد أن تكتمـل لـدينا الجـداول نستطيع الاستعلام عن البيانات المدخلة وذلك بالأمر** (**SELECT** (**.**

**مما سبق يمكننا تقسيم أوامر** SQL **إلى ثلاثة أقسـام ،حيـثُ تشـكل كـل مجموعـة أوامـر لغـة فرعية من هذه اللغة وهي كالتالي :**

**-: (DDL) Data Definition Language -١**

**وتحتوي على ثلاث أوامر وهي :**

**يستخدم لإنشاء الجداول** ( **TABLE CREATE**( **.**

**يستخدم للتعديل على جدول منشأ سابقاً** ( **TABLE ALTER**( **.**

**يستخدم لحذف جدول غير مرغوب فيه** ( **TABLE DROP**( **.**

 **حيـث يقتصـر عمـل هـذه الأوامـر علـى الجـداول وحقولهـا فقـط دون التعـرض للبيانـات التـي بداخل الجداول .**

**-: (DML) Data Manipulation Language -٢**

 **وتحتوي على أربع أوامر وهي : أمر إدخال البيانات إلى الجدول ( INTO INSERT( .**

 **أمر التعديل على بيانات الجدول ( UPDATE ( .**

 **أمر حذف بيانات من الجدول ( DELETE ( .**

 **أمر الاستعلام عن شيء معين في بيانات الجدول ( SELECT ( .**

 **وتعمل هذه الأوامـر علـى البيانـات التـي بـداخل الجـداول وذلـك مـن إدخـال بيانـات ، وتعـديل بيانات مدخله ، وحذف بيانات مدخله والاستعلام عن بيانات معينه .**

**-: (DCL) Data Control Language -٣**

**وتحتوي على أمرين اثنين هما : أمر إعطاء الامتيازات والصلاحيات (GRANT (.**

**أمر منح الامتيازات والصلاحيات (REVOKE (.**

**وسنقوم بدراسة كل أمر على حده والتعـرف علـى وظيفتـه وكيفيـة التعامـل معـه وكتابتـه فـي دروسنا القادمة بإذن االله تعالى ..**

## ملخص الدرس:

- **تتميز أوراكل ببميزات عالية تميزها عن غيرها من لغات قواعد البيانات .**
- **لغة SQL هي عبارة عن لغة غير إجرائية (Language Procedural-Non ( ،لأنهـا تتعامـل مـع مجموعـة سـجلات فـي الوقـت نفسـه ولـيس مـع سـجل وحيـد، وهـي لغـة تعليمـات للإتصال بمخدم أوراكل Server Oracle من خلال أية أداة أو أي تطبيق ..**
- **Plus\*SQL عبـارة عـن أداة مـن أدوات أوراكـل ؛ يمكنهـا التعـرف علـى تعليمـات SQL وإرسالها إلى مخدم أوراكل لتنفيذها ،وهي تمتلك تعليمات إضافية خاصة بها.**
	- **تقسم أوامر SQL إلى ثلاثة أقسام :**
		- **-١ أوامر تعريف البيانات (DDL ( .**
		- **-٢ أوامر معالجة البيانات (DML ( .**
		- **-٣ أوامر التحكم بالبيانات (DCL( .**

**وفي الدرس القادم بإذن االله سنتحدث عن كيفية الدخول إلى 3.3 Plus \* SQL وخطوات إنشاء مستخدم جديد ، فإلى لقاء قريب بإذن االله تعالى . وسامحونا على التقصير ، وفق االله الجميع لما يحبه ويرضاه ..**

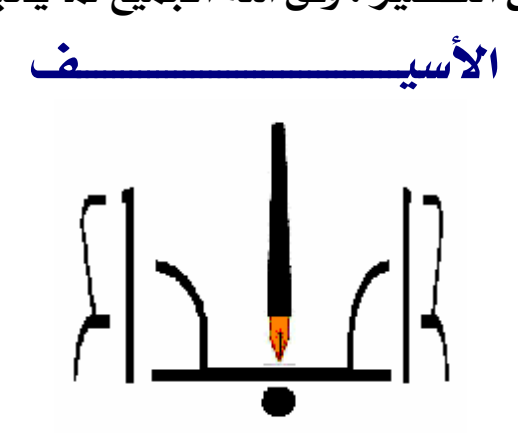

**[Email:amaar1422@hotmail.com](mailto:Email:amaar1422@hotmail.com)**

**بسم االله الرحمن الرحيم**

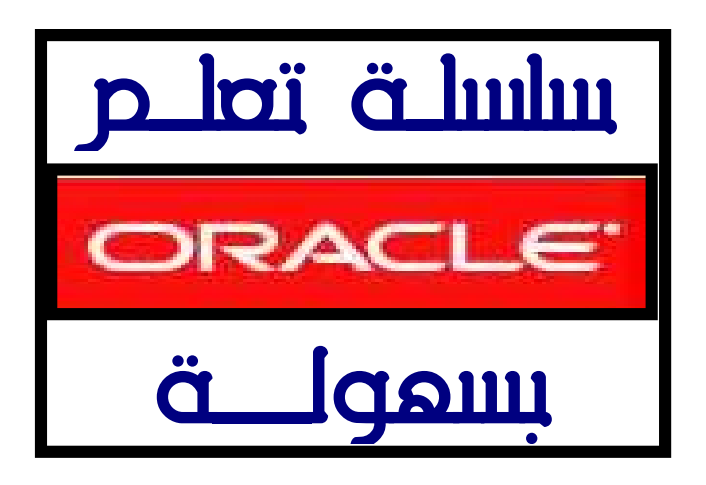

**SQL \* Plus 3.3**

الدرسةُ الثَاني

عادةَ إن لم يكن دائماً ما تبدأ دروس SQL التي نقرأها ؛ بشرح أوامر لغن معالجن البيانات Data **Language Manipulation**) **DML (، وبـالأخص تعليمـة الإســتعلام عــن البيانـات و استعراضـها Select ..لكننـا هنـا فـي هـذه السلسـة المتواضـعة ، نـود أن نخطـوا علـى منهـاج أوراكـل بقـدر المستطاع ، فنبدأ بشرح قوائم اللغة نفسها وأوامر التحرير والملفـات فيهـا ، حتـى يكـون الأسـاس لدى المتعلم قوياً ومتوافقاً مع منهجية أوراكل ..**

**لـذلك سنشـرح هـذا الأسـاس علـى درسـين ، أولاهمـا نتحـدث فيـه عـن قـوائم 3.3 Plus \* SQL ، وكيفة إنشاء مستخدم خاص باسمنا ، ومنحـه صـلاحية الاتصـال بقاعـدة البيانـات ..وثانيهـا عـن أوامر القوائم التحرير والملفات في 3.3 Plus \* SQL ..ونبدأ على بركة االله .. -: SQL \* Plus 3.3**

**عند تحميلك للغة ، ستجد أيقونة في سطح المكتب باسم 3.3 Plus \* SQL ...**

**وعند تشغيلك لها تظهر لك شاشة تقـوم بسـؤالك عـن اسـم المسـتخدم name User وكلمـة المـرور Password وتعريـف اسـم قاعـدة البيانـات Database فـي حـال كنـت تسـتخدم النسـخة الخاصة بالكمبيوتر الشخصـي فيمكنـك اسـتخدام اسـم المسـتخدم وكلمـة المـرور فقـط فـي حال لم يكن لديك أكثر من قاعدة بيانات الوضع الافتراضي عند تشغيله لأول مرة هو كتابة اسم المستخدم وكلمة المرور ولكن في حال كمبيوتر الشبكة فمن المستحسن كتابـة اسـم قاعدة البيانات..ويمكنك اختيار أحد هذه الأسماء للعمل بها حتى تنشئ مسـتخدم خـاص بـك ..كمايلي :**

**\* الاسم الاول system ؛ وهو ما يمثل أواركل أو النظام بمعنى أصح ..وهو افتراضي ..**

**system**

**manager**

**أو من خلال الاسم الثاني وهو المستخدم الافتراضي scott ..**

scott

tiger

**وكلمة السر هذه هي التي تكون بها مديراً لقاعدة البيانات والتـي يمكنـك عـن طريقـه الحصـول على كافة السماحيات ويمكنك من تعريف حساب مستخدم جديد خـاص بـك ..كمـا تسـتخدم تسـتخدم لإعطائـك بعـض السـماحيات (الصـلاحيات) مثـل الاتصـال والإضـافة والحـذف والتعـديل والاستعلام ..والآن سنتلم كيفية إنشاء مستخدم خاص بك ..**

\* خطوات إنشاء مسنخدم جدير ومنحه بعضه الصلاحيات والامنيازات :

**عرفنا سـابقاً أن لغـة DCL هـي المسـؤولة عـن ذلـك باسـتخدام الامـرين grant و revoke ،وحتـى** نستطيع انشاء مستخدم جديد ، سنحتاج حالياً للأمر grant ، وفي دروسٍ متقدمـٌ إن شاء اللّه ؛ **سنتتخدم الأمر revoke لإعطاء صلاحيات العمليات له ..وفيما يلي خطوات إنشاء مستخدم جديد ومنحه بعض الصلاحيات والامتيازات ، لكن لن تتقن هذه الخطـوات أخـي الفاضـل ؛ حتـى تطبقهـا حرفياً ، وخطوة خطوة مع بعضنا البعض ..**

**-١ نبدأ بكتابة الأمر التالي .. وليكن المستخدم الذي نريد انشاءه هو : ali بكلمة السر aaa ..)طبعأً كل واحد ينشىء مستخدم باسمه ، وكلمة سر سهلة ، حتى لا ينساها ) .. SQL> create user ali identified by aaa ;**

> **ومعناه : أنشئ مستخدم بالإسم ali ، يكون معرفاً بكلمة السر : aaa .. ولكن ستظهر لك رسالة الخطأ التالية ..**

**ERROR at line 1 : صلاحيات غير كافية: -01031ORA**

**ومفاد هذه الرسالة : أنك ليست لديك أي صلاحية حتى تنشئ مستخدم جديد ، والسبب هو عدم اتصالك بأوراكل ، أو بمعنى أصح بالنظام ..فيجب الاتصال بالنظام ..**

**-٢ يكون الاتصال بالنظام system من خلال الأمر ..**

**SQL> connect system**

**وكذلك عندما تريد أن تتصل بأي مستخدم..**

**اسم المستخدم connect> SQL**

**بدون فاصلة منقوطة ، وبمجرد الضغط على مفتاح الادخال (**Enter **( يظهر لنا السطر التالي ، طالباً منا ادخال كلمة السر ( password ( ..** 

**هنا ندخل كلمة السر : password Enter فندخل له كلمة السر الخاصة بـ system وهي manager كمايلي .. Enter password : \*\*\*\*\*\*\* فتظهر لنا العبارة التالية ..**

**Connected .**

**والتي تدل على أننا اتصلنا بالنظام ، ويمكننا إجراء مانريده من عمليات .. -٣ نعيد كتابة أمر إنشاء مستخدم جديد ..**

 **SQL> create user ali identified by aaa ;** 

**فتظهر لنا العبارة التالية والتي تخبرنا أنه تم إنشاء مستخدم ..**

**User created.** 

**والآن نعطي المستخدم ali صلاحية الاتصال بالنظام ، من خلال الأمر grant .. SQL> grant connect to ali; ومعناها اعطي المستخدم ali حق الاتصال بالنظام ..**

**فتظهر لنا الرسالة التالية ..**

**Grant succeeded.** 

**وهي تخبرنا ، أنه تم اعطاء المستخدم ali حق الاتصال بالنظام .. وبذلك نكون استطعنا إنشاء مستخدم ، بكلمة سرٍ معينـة ، وإعطائـه حـق الإتصـال بالنظـام ، وبقي أن تجرب هذه الصلاحية ..كمايلي ..**

**قم بالخروج نهائياً من SQL ، ثم ادخل مرة أخـرى ، وعنـد ظهـور شاشـة الـدخول قـم بادخـال اسـم** المستخدم الذي أنشأته متبوعا بـ / ثمر كلمن السر ، أو تكتب كلمـن السـر في الخانـن الثانيـن **..كلها صحيحة ..ثم اضغط على زر OK ..عند ذلك تدخل إلى النظام ..**

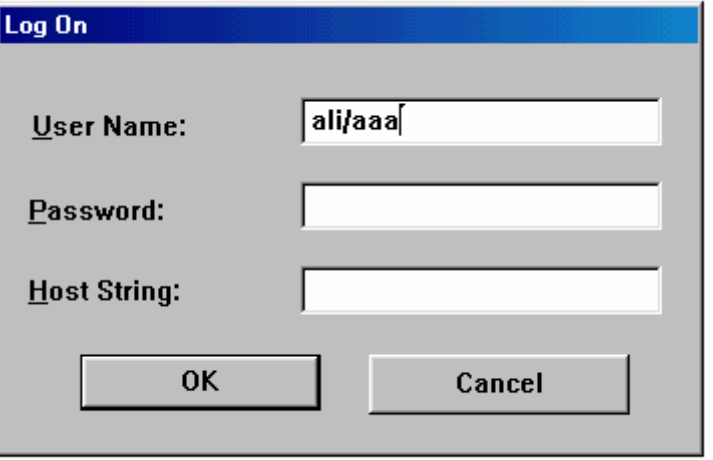

في حالتِ ما إذا كان اسمِ المستخدمِ خاطئاً ، أو كانتِ كلمتِ السرِ خاطئتِ ستدخلِ إلى بيئتِ **3.3 Plus \* SQL ، ولكن ستطالب بإدخال اسم المستخدم وكلمة السر ..**

## ملخص الررس :

- **عند الدخول إلى (3.3 Plus \* SQL (ندخل اسم المستخدم ، وكلمة السر ، مجموعة العمل في الشبكة إن كانت موجودة ..**
- **يوجد في بيئة (3.3 Plus \* SQL(مستخدمين افترافضين هما : system بكلمة السر : manager و** scott **بكلمة السر : tiger..**
- **صيغة إنشاء مستخدم في بيئة (3.3 Plus \* SQL (هي : SQL> create user name user identified by password ;**

**حيثُ user name اسم للمستخدم ، و password كلمة السر الخاصة به .**

• **لايسمح بإنشاء مستخدم ومنحه صلاحيات إلا بعد الاتصال بالنظام ، ويكونُ الاتصال بالنظام و بأي مستخدم بالصيغة التالية ..**

**اسم المستخدم connect> SQL**

• **لإعطاء صلاحية الاتصال لمستخدم ، نستخدم الصيغة التالية .**

**SQL> grant connect to name user ;** 

 **حيثُ user name اسم للمستخدم ..**

**\*\*\*\*\*\*\*\*\*\*\*\*\*\*\*\*\*\*\*\*\*\*\*\*\*\*\*\*\*\*\*\*\*\*\*\*\*\*\*\*\*\*\*\*\*\*\*\*\*\*\*\*\*\*\*\*\*\*\*\*\*\*\*\*\*\*\*\*\*\*\*\*\*\*\*\*\*\*\*\*\*\*\*\*\*\*\*\*\*\*\*\*\*\*\*\*\*\*\*\***

وفي الدرس القادم بإذن اللَّه سنتحدث عن أوامر القوائم و التحرير والملفات في بيئن SQL \* Plus 3.3 ، فإلى لقاء قريب بإذن اللَّه تعالى .وسامحونا على التقصير ، وفق اللَّه الجميع **لما يحبه ويرضاه ..**

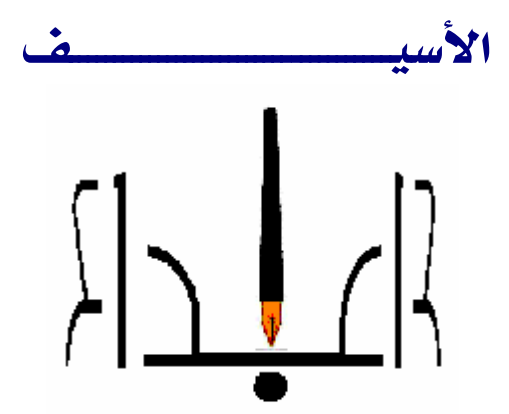

**[Email:amaar1422@hotmail.com](mailto:Email:amaar1422@hotmail.com)**

**بسم االله الرحمن الرحيم**

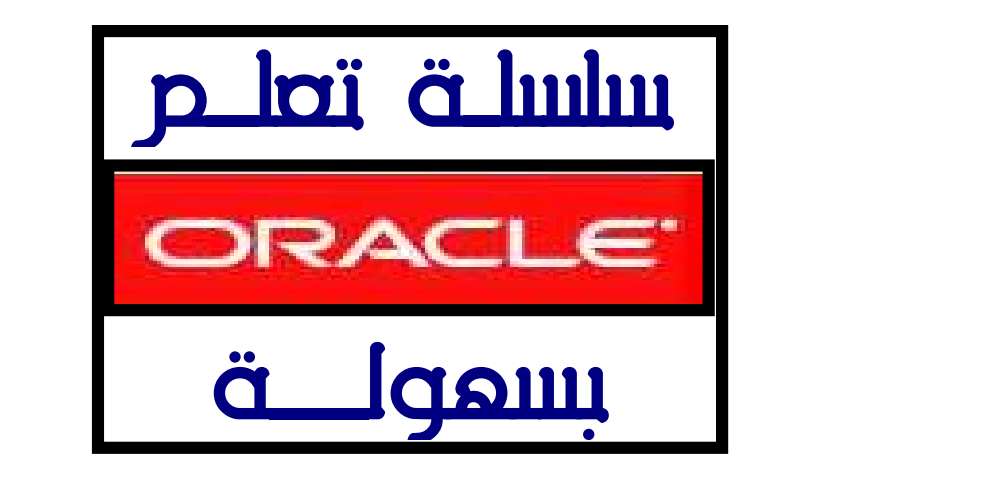

الدرسة الثالث SQL \* Plus 3.3 إلى التحرير في بيئة 5.3 sqL \* Plus 3.3

**سنشرح في هذا الدرس بإذن االله ؛ أوامر التحرير والملفات في بيئة 3.3 Plus \* SQL ..** 3.3

لولا باهامر التحرير.

**يمكنك بعد كتابة أوامر** SQL **، إجراء عمليات التحرير عليها باستخدام أوامر** Plus \* SQL 3.3 **، وسنقوم الآن بشرح هذه الأوامر مع إعطاء الأمثلة الموضحة :**

- أمر الإضافة Append :
- **إن الشكل العام للتعليمة هو ..**

sql>A **ماسنضيفه**

**فمثلاً : لدينا التعليمة التالية :** from ename select>sql **وأردنا كتابة اسم الجدول** emp **بعد** from **نكتب :** Sql>A emp ;

**وهنا تصبح التعليمة على الشكل :** 

sql>select ename from emp ;

### Change •

**يسمح هذا الأمر بتغيير كلمةٍ ما ضمن التعليمة بكلمة أخرى ، ونستفيد من هذا الأمر عند كتابة اسم جدول أو حقل بالخطـأ ، وذلـك لأننـا فـي بيئـة 3.3 Plus \* SQL لانسـتطيع الرجوع إلى السطر السابق في حالة كتابة التعليمات ..**

**إن الشكل العام للتعليمة هو ..** 

sql> C / old /new

**وهذا هو الشكل القياسي لها ..حيثُ** old **الكلمة المراد استبدالها ، و** new **الكلمة الجديدة . فإذا كانت لدينا العبارة التاية :** 

**sql>select enamee from emp dept**

**وأردنا تغيير كلمة** enamee **إلى** ename **نكتب الأمر :**

**sql> c / enamee / ename** 

**وهناك صيغة ثانية ، عندما نريد حذف نص ما ، وذلك بكتابة الأمر : sql>C[HANGE] / text /**

**مثلاً لتكن لدينا مثلاً العبارة التالية :**

**sql>select ename from emp dept ;**

**فإذا أردنا حذف كلمة** dept **نكتب :**

**sql> c / dept /** 

**\* لاحظ أننالم نكتب شيء بعد الـ / الثانية لا ستبدالها بالمحذوف لأننا نريد الحذف فقط ، فتصبح العبارة بعد الحذف :**

**sql>select ename from emp ;**

### • أمر مسح دارئة لا مخزن مؤقنه Clear buffer SQL I:

**كما ذكرنا في درسنا السابق فإنه يتم تخزين أي تعليمة من تعليمات** SQL **في ذاكرة مؤقتة تسمى دارئ** buffer SQL **، ويكمننا مسح هذه الذاركة بكتابة الأمر :**

**sql>clear buffer (cl buff); واختصاراً للأمر نكتب مابداخل القوس فقط ، فمثلاً لتكن العبارة التالية : sql>select \* from tab ;**

**هذا الأمر يقوم باستعراض أسماء جميع الجدوال الموجودة في قاعدة البيانات ..وناتج هذا الأمر ، الذي هو أسماء الجدوال ، سيظهر على الشاة ويخزن مؤقتاً في** buffer SQL **..فإذا أردنا مسح هذه القيمة المخزنة نكتب ..**

**SQL> cl buff ;**

**فتظهر لنا العبارة التاية والتي تخبرنا بمسح هذه الذاكرة :**

**buffer cleared**

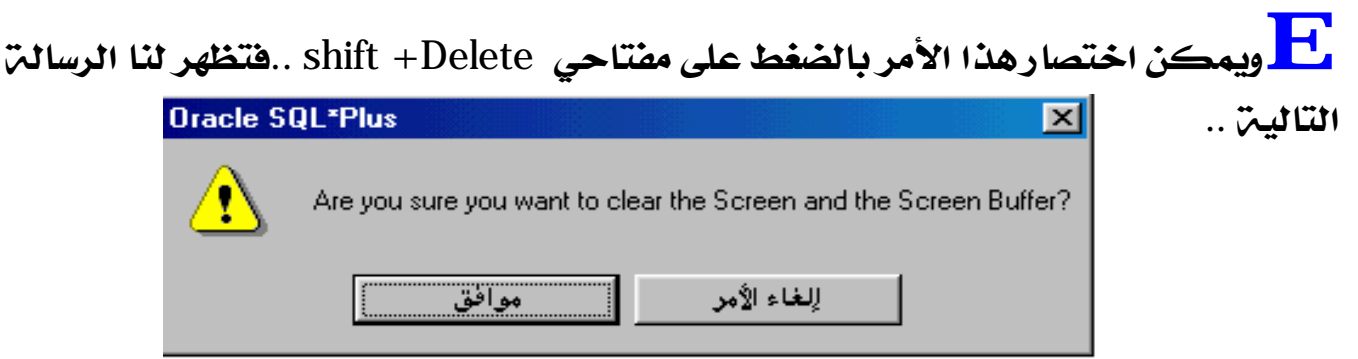

- citatoll polgl. List

Save •

**يمكن حفظ محتوى ذاكرة** SQL **المؤقتة في ملف بكتابة الأمر .. sql>sav filename.sql**

E**حيثُ sql.filenameاسم الملف المراد الحفظ به ، ويلزم بالإمتدادsql فمثلاً : لو استعرضنا جميع الجدوال الموجود ة في قاعدة البيانات ، ولكن للمستخدم** SCOOT **بكلمة السر الخاصة بها** tiger **..سنجد النتجة التالية ..**

**SQL> select \* from tab** ;

**TNAME TABTYPE CLUSTERID**

**--------- ------- ------------------------------**

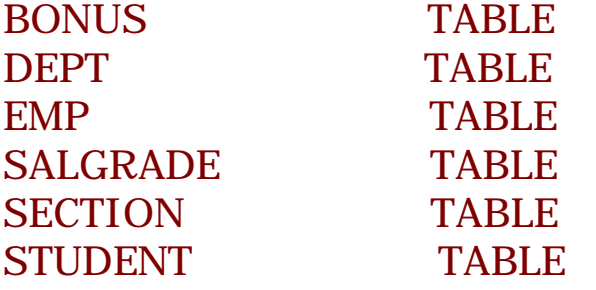

**6 rows selected ;**

**وأردنا حفظ هذه تعليمة** Select **وما ستجلبه من نتائج ..نكتب الأمر التالي :**

**sql>sav ali.sql ;**

**فستظهر لنا العبارة التالية ..**

Created file ali.sql

**والتي تخبرنا أنه تم حفظ التعليمة بملف اسمه** sql.ali **...**

**وسنتأكد من نجاح هذه التعليمة ، عندما نجلب الملف الذي حفظناه في التعليمة التالية ..**

 $\cdot$  Get وامر جلب مدنوی ملفه  $\cdot$ **يستدعي هذا الأمر محتوى آخر ملف تم حفظه ضمن ذاكرة** SQL **المؤقتة ..والشكل العام لهذا الأمر .. sql>get filename.sql حيثُ sql.filenameاسم آخر ملف تم حفظه ضمن ذاكرة** SQL **المؤقتة ولنقم الآن بجلب الملف الذي حفظناه سابقاً بالاسمsql.ali .. SQL> get ali.sql; والنتيجة هي بيان ناتج آخر استعلام ..** 1\* select \* from tab **وبمجرد تنفيذ التعليمة بكتابة / بعد محث** SQL **..**  $SQL$ > / **فيظهر لنا نتيجة الإستعلام ، كما رأيناها قبل خزن الملف ..** TNAME TABTYPE CLUSTERID ------------------------------ ------- --------- BONUS TABLE DEPT TABLE EMP TABLE SALGRADE TABLE SECTION TABLE STUDENT TABLE

6 rows selected.

• أمر ننفيذ مدنوعه ملف Start :

**يمكننا القيام بتنفيذ محتوى ملف ؛ تم حفظه من قبل بكتابة الأمر :**

**sql>star filename.sql**

**أو الأمر ..**

**أو الأمر ..**

**sql> @ filename.sql**

**فمثلاً إذا أردنا تنفيذ محتوى الملف sql.ali نكتب الأمر ..**

**SQL> star ali.sql;** 

**SQL> @ ali.sql;** 

**وستكون لدينا نفس النتيجة طبعاً ..**

### • أمر نشفيل برنامج الندرير Edit :

**هذا الأمر هام ويكثر استخدامه ، فبواسطته نستطيع تحرير وتعديل محتوى تعليمات ملف ما. فإذا كان الملف الحالي نكتب :**

SQL> ed

**ثم نضغط مفتاح** Enter **.. فستظهر لنا العبارة التالية ..**

Wrote file afiedt.buf

**والتي تدل على الملف الذي كُتب ، بفتح نافذة المفكرة (برنامج التحرير الخاص بالـ**Windows **(:**

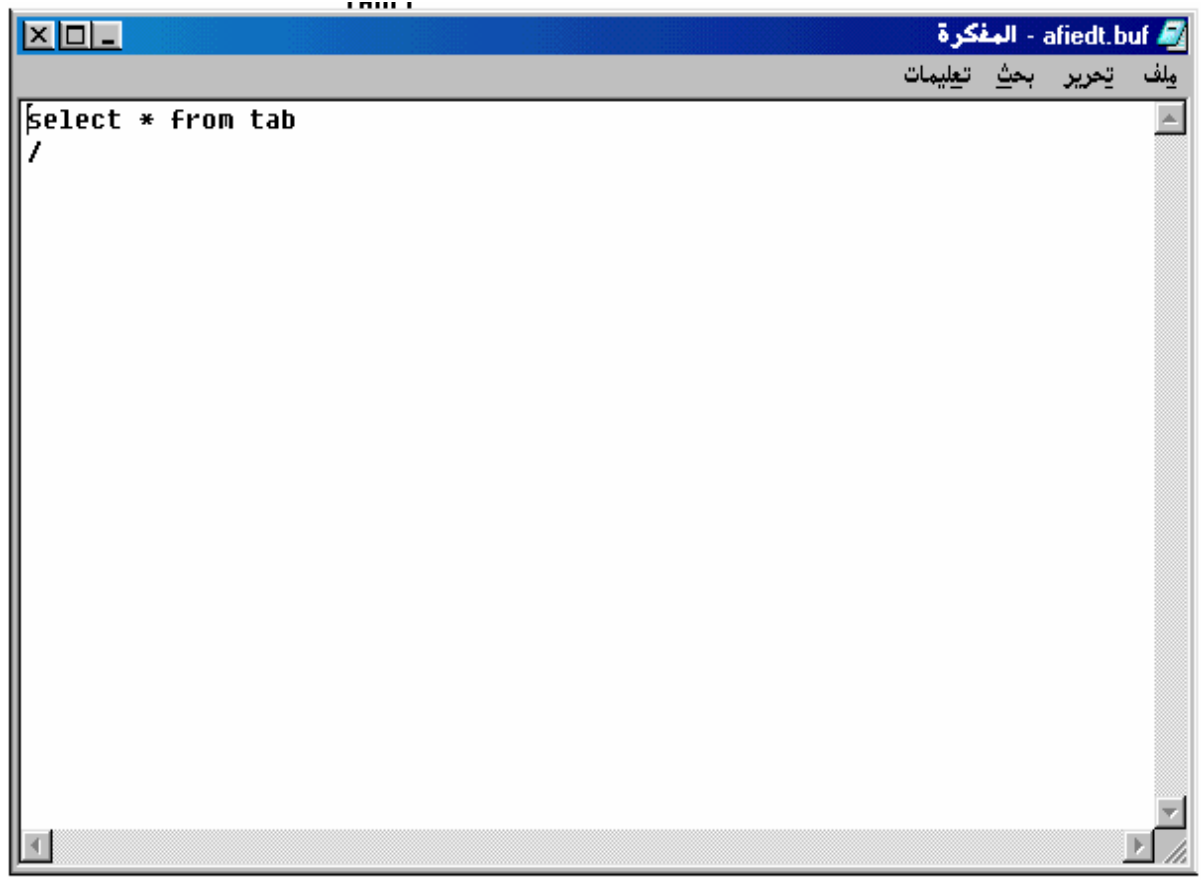

**ويظهــر مكتوبـاً داخلهـا ؛ التعليمـة التـي تــم كتابتهـا فــي الملـف ..وعنـدها نسـتطيع التعـديل والإضافة والحذف في التعليمات ، لأننا لا نستطيع مسح تعليمة كتبناها فـي بيئـة** SQL **بعـد ان تجاوزناها بسطر أو أكثر ، ويفضل البعض كتابة تعليمات** SQL **في المفكرة ثم نسـخها ولصـقها** **فـي بيئـة** SQL **، وهـذا تفضـيل خـاطئ بـل هـو نـاجم عـن الكسـل فـي الكتابـة اللحظيـة لكـل تعليمة وتنفيذها في وقتها ..**

- E**ولكن لماذا هذا التفضيل خاطئ ، لأسبابٍ منها :** 
	- **حتى تتعلم أخطائك حين الكتابة ..**
		- **تتعود على كتابة التعليمات .**
- **وتتعرف على رسائل الخطأ وكيفية التعامل معها ..**
	- **أما لتحرير ملفٍ ما ، ومحفوظ باسم معين .. نكتب ..**

SQL> ed ali.sql;

**وبنفس الخطوات السابقة .. وبعـد انتهائنــا مــن التحريـر فــي بيئــة المفكـرة ..ننتبــه إلـى عــد م انهــاء التعليمـات بالفاصــلة المنقوطة** ; **، ليس علينا سوى حفظ الملف ، ثم تنفيذه بكتابة / بعد محث** SQL **..**

## • أمر اظهار بنية جدول Describe :

المقصو د بهذا الأمر إظهار صفات حقول الجدول ، من حيث نوعها (رقم ، نص ، تاريخ ..الخ) **وحجم هذا الحقل ، وبيان إن كان لهذا الحقل قيد أم لا ..وصيغة هذا الأمر ..** SQL> desc tablename;

> **حيثُ** tablename **هو اسم الجدول .. فمثلاً إذا أردنا عرض خصائص الجدول** emp **.. نكتب الأمر التالي ..**

SQL> desc emp;

**والنتيجة هي كما يلي ..**

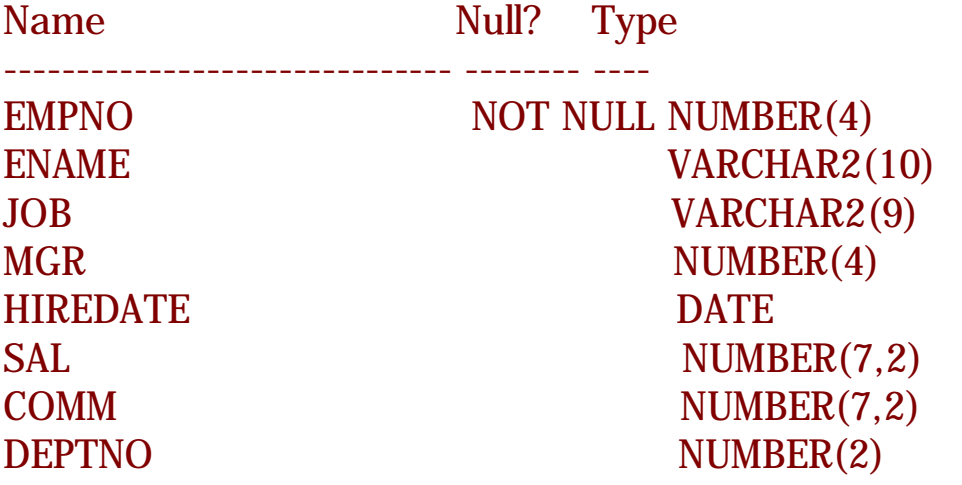

### ملخص الدرس:

• **من أوامر التحرير في بيئة في بيئة 3.3 Plus \* SQL -: - أمر الإضافة : ماسنضيفه** A>sql sql> C / old /new **: التعديل أمر - - حيثُ** old **الكلمة المراد استبدالها ، و** new **الكلمة الجديدة . - أمر مسح دارئ (مخزن مؤقت )** SQL **: ; buff cl> SQL** • **من أوامر التحرير في بيئة في بيئة 3.3 Plus \* SQL -: sql>sav filename.sql : الملفات حفظ أمر - حيثُ sql.filenameاسم الملف المراد الحفظ به ، ويلزم بالإمتدادsql - أمر جلب محتوى ملف : sql>get filename.sql حيثُ sql.filenameاسم آخر ملف تم حفظه ضمن ذاكرة** SQL **المؤقتة .. - أمر تنفيذ محتوى ملف : sql>star filename.sql أو الأمر .. sql> @ filename.sql حيثُ sql.filenameاسم ملف محفوظ سابقاً .. - أمر تشغيل برنامج تحرير** SQL> ed **- أمر عرض خصائص جدول ..**

SQL> desc tablename;

**حيثُ** tablename **هو اسم الجدول ..**

**\*\*\*\*\*\*\*\*\*\*\*\*\*\*\*\*\*\*\*\*\*\*\*\*\*\*\*\*\*\*\*\*\*\*\*\*\*\*\*\*\*\*\*\*\*\*\*\*\*\*\*\*\*\*\*\*\*\*\*\*\*\*\*\*\*\*\*\*\*\*\*\*\*\*\*\*\*\*\*\*\*\*\*\*\*\*\*\*\*\*\*\*\*\*\*\*\*\*\*\***

**وفي الدرسِ القادم بإذن االله سنبدأ بجلمة الإستعلام** Select **..**

**فإلى لقاء قريب بإذن االله تعالى .وسامحونا على التقصير ، وفق االله الجميع لما يحبه ويرضاه ..**

**الأسيـــــــــــــــــــــــــــــــــــــــــــــــف**

 **[Email:amaar1422@hotmail.com](mailto:Email:amaar1422@hotmail.com)**

**بسم االله الرحمن الرحيم**

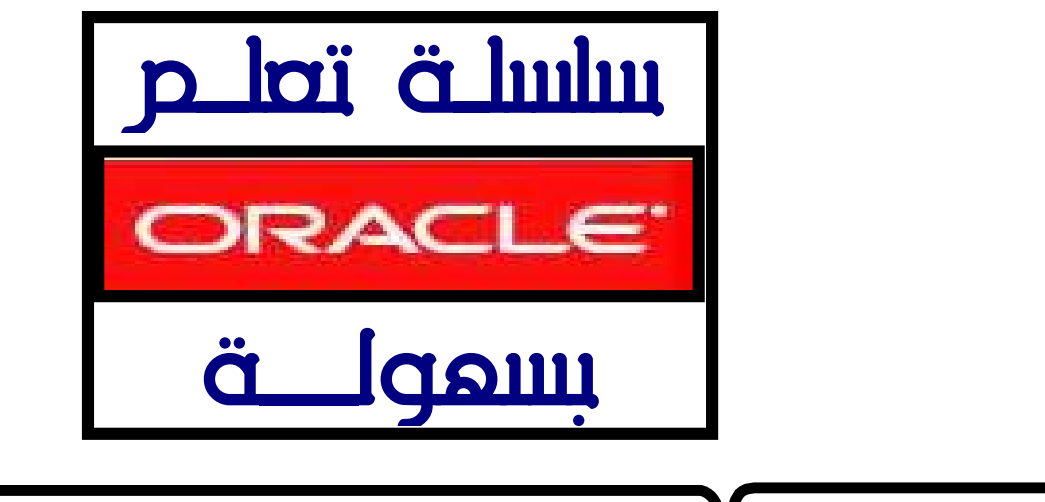

إنشاء الجداول في بيئة SQL

#### $:$  do  $"$

الدرسة الرابع

**كما علمنا سابقاً أن من لغات** SQL **الفرعيـة لغـة** L.D.D **، وهـي لغـة تعريـف البيانـات ، وتعتبـر أصلاً بناء** SQL **، وعندما تقوم بتعريف هذه البيانات يتم وضع إدخالات لها في قـاموس البيانـات الخاص بـ** ORACLE **، وكما ذكرنا سابقاً أيضاً فإن الأوامر الأساسية لهذه اللغة هي :** 

- **يستخدم لإنشاء الجداول** ( **TABLE CREATE** ( **.**
- **يستخدم للتعديل على جدول منشأ سابقاً** ( **TABLE ALTER** ( **.**
	- **يستخدم لحذف جدول غير مرغوب فيه** ( **TABLE DROP** ( **.**

**وسنبدأ في درسنا هذا بشرح الأمر الأول والأساسي ..**

**: CREATE TABLE** •

**هناك نوعين من الأوامر لإنشاء جدول :**

- **انشاء جدول جديد (**table new **(.**
- **انشاء جدول جديد ، بصفات بحقول أخرى من جدول آخر قديم (**table copied **(.**

create new table) حدول جدید : (create new table):

**لكي نقوم بإنشاء جدول نستخدم الأمر** CREATE **كالتالي :**

**;( حقول الجدول ) اسم الجدول TABLE CREATE**

**ويشترطُ في اسم الجدول عدة شروط وهي : -١ لا يتجاوز طول اسم الجدول عن** 30 **حرفاً . -٢ يمكن ان يكون اسم الجدول خليط من الأرقام والحروف والرموز الخاصه ولكن لابد أن يبدأ بحرف على الأقل . -٣ أن لا يكون اسم الجدول كلمة محجوزة في اللغة .**

**والشروط السابقة تـنـطبـق أيضاً على أسماء الحقول في الجدول .**

**ويجب أن نعلم أن لحقول الجدول صفتين هما :**

- **: أي الحجم الذي سيخزنه في قاعدة البيانات .**
- **: وهي تعني الشروط اللازمة لقيم هذه الحقول ، وسنتحدث عنها لاحقاً بإذن االله .**

**كما أن للمتغيرات في لغة** SQL **عدة أنواع نذكرها مع القيمة القصوى لكل حقل ، علما بأن هذه القيم خاصة بـ** 8 ORACLE **، ومن البديهي أن تزيد هذه القيم في الإصدارات الحديثة ..**

**CHAR ويستخدم هذا النوع لتخزين عدد ثابت من الحروف ، والحد الأقصى لعدد الأحرف هو** 2000 **بايت .**  $\ddot{a}$ 

(16) CHAR **اسم الحقل**

٢- بيانات حرفية كبيرة وهيء على صورتين : **char var يستخدم هذا النوع لتخزين بيانات حرفية متنوعة ، والحد الأقصى لعدد الأحرف هو** 4000 **بايت .** ailb:

(50) VARCHAR **اسم الحقل**

 2**char varيستخدم هذا النوع لتخزين بيانات حرفية متنوعة ، والحد الأقصى لعدد الأحرف هو** 4000 **بايت .**  $\mathbf{a}$ 

(50) 2VARCHAR **اسم الحقل**

#### **لكن ماهو الفرق بين** 2VARCHAR & VARCHAR **؟**

**أن** 2char var **يسمى المتغير المطاطي أي لو حجزنا ١٠ خانات وكان الاسم يتكون مـن ٦ خانـات فانه سوف يقصر الى ٦ خانات تلقائيا بعكس الـ char var فسـوف يحجـز جميـع الخانـات حتـى ولو لم تستعمل .**

#### ٣-الدمّل ذو القيمة الرقمية الصحيحة NUMBER :

 **تتكـون البيانـات المدخلـة فـي هـذا الحقـل مـن الأرقـام (.....٢،١،٠ ٩ ) وتحديـد طـول الحقـل اختياري ..**

مثال :

(50) NUMBER **اسم الحقل**

٤-إلحقل ذو إلقيمة إلرقمية |لحقيقية 1ذو إلفاصلة |لمشرية NUMBER I :  **تتكون البيانات المدخلة في هذا الحقل من الأرقام (.....٢،١،٠ ٩ ) الحقل اسم** NUMBER ( **I** , **j** ) حيث يمثل I طول العدد العشري كاملاً شاملاً العدد الصحيح وما على يمين الفاصلـ، أيضـاً ، أمـا **فيمثل طول الأعداد العشرية يمين الفاصلة . RAW يستخدم لخزن بيانات ثنائية ، وأقصى طول له هو** 2000 **بايت . : DATE ويستخدم لخزن بيانات من نوع التاريخ (يوم ، شهر ، سنة ) . LONG ويستخدم لخزن البيانات النصية ، والتي يصل طولها إلى** 2 **جيجا بايت . وهناك أنواع أخرى لسنا بحاجة إليها الآن وهي : RAW LONG) يحتوي على بيانات ثنائية يصل طولها إلى** 2 **جيجا بايت ) . ROWID) يحتوي على مواقع أسطر الجدول في القرص ) . وأما هذه الأربعة الأخيرة فهي موجودة فقط في الإصدار ٨ أو الإصدارات الأحدث منه : BLOB) كائن ثنائي كبير ) . CLOB) كائن كبير يعتمد على المحارف) . NCLOB) كائن كبير يعتمد على المحارف وحيدة البايت أو متعددة البياتات ). BFILE) ملف خارجي كبير ) . والآن ســنتعرف علـى طريقـة إنشـاء جــدول جديـد ، بإعطـاء حقولـه تعـاريف مــن المتغيـرات السابقة .. ولكن قبل أن نكتب أي تعليمة ، يجب أن تكتبها تحت اسم المستخدم الخاص بك ، فإذا كنت تحت أي مستخدم آخر ، فاخرج منه ، وادخل باسمك .. مثلاً : نريدالقيام بإنشاء جدول للمدارس باسم** SCHOOL **ويحتوي على الحقول التالية : رقم المدرسة ونوعه رقمي بطول** 10 **مفتاح أساسي . اسم المدرسة ونوعه حرفي بطول** 30 **غير فارغ . نوع المدرسة (ابتدائي ، متوسط ، ثانوي ) ونوعه حرفي بطول** 15 **غير فارغ . موقع المدرسة ونوعه حرفي بطول** 30 **. تاريخ تأسيس المدرسة ونوعه تاريخ .**

**و سنكتب تعليمات إنشاء جدول جديد بالطريقة التالية ، وهذا عند كل إنشاء جدول ..**

### **CREATE TABLE SCHOOL**  ( , [ **فارغ أو غير فارغ أو قـيود** ] **(طولها) نوع البيانات اسم الحقل** , [ **فارغ أو غير فارغ أو قيـود** ] **(طولها) نوع البيانات اسم الحقل** ……………………………………………………….. , ……………………………………………………….. , ……………………………………………………….. , [ **فارغ أو غير فارغ أو قـيود** ] **(طولها) نوع البيانات اسم الحقل ) ; وماهو مكتوبٍ بالأحمر هي القيود على هذه الحقل ..وسنشرح كيفية إنشاء القيود على الحقول في درسنا القادم بإذن االله .. إذاً نكتب ما يلي لإنشاء جدول المدرسة .. CREATE TABLE SCHOOL ( S\_NO NUMBER (10) , S\_NAME VARCHAR 2 (30) , S\_TYPE CHAR (15) , S\_LOC VARCHAR 2 (30) , S\_DATE DATE ) ; وإذا ظهرت لنا العبارة التالية ، نكون قد نجحنا في إنشاء الجدول .. Table created . ويفضل أن يكون اسم الحقل على جزأين : جزأ يشير إلى اسم الجدول ، وهنا أخذنا الحرف** S **ليشير إليه . جزأ يشير إلى اسم الحقل نفسه ويكون معبراً عنه . وهذا التفضيل سببه التسهيل ، وذلك عند الإستعلام عن الحقول أو إجراء بعض العمليات عليها .. كما اقتصرنا عند إنشاء الجدول السابق على تعريف الحقول بالأطوال المناسبة التي ستأخذها ، ولم نكتب أي قيد على أي حقل ..حتى نتعلمها في درسنا القادم بإذن االله . وبعدأن نجحنا في إنشاء جدول ، لابد من معرفة كيفية استعراض مواصفات الجدول بعد إنشائه أو أي جداول أخرى ... وذلك بكتابة الأمر التالي :**

**SQL> DESC SCHOOL;** 

**وستظهر لنا مواصفات جدول المدرسة كمايلي ..**

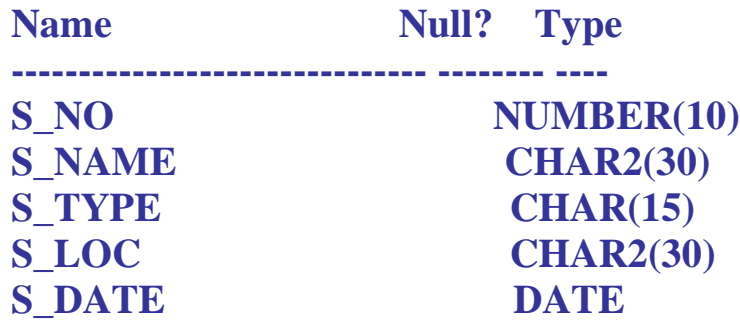

**ونختم درسنا هذا ببيان الطريقة الثانية لإنشاء الجدوال ..**

- انشاء جرول جرير ، يصفات حقول أخرى من جرول أخر قريم (copied table) :

نقوم هنا بإنشاء جدول جديد يحوي بعض الحقـول ، بـدون أن نعرفهـا مـن ناحيـــ، الطـول ، وذلـك **بصفات حقول أخرى نختارها من جدول آخر ، ولكي نقوم بذلك نستخدم الصيغة التالية :**

 ( **حقول الجدول الجديد** ) **اسم الجدول الجديد TABLE CREATE AS** ( **نختار حقول من الجدول القديم** ) **SELECT** ; **اسم الجدول القديم FROM**

#### ailb:

**سنقوم بإنشاء جدول جديد اسمه** STUDENT **، ونختار له بعض الحقول من من الجدول السابق الذي أنشأناه وهو** SCHOOL **، وسنختار حقلين منه ..**

**SQL> CREATE TABLE STUDENT (S\_NO,S\_NAME) AS SELECT S NAME,S TYPE FROM SCHOOL ;** 

**Table created .** 

**نلاحظ من التعليمات السابقة أننا أنشأنا حقلي جدول الطلاب المسمى STUDENT ، ويحوي على حقلين هما رقم الطالب (NO\_S (واسم الطالـب (NAME\_S(، بـدون أن نعـرف أطوالهمـا ، وذلـك لأننـا أخــذنا أطوالهمـا بأخــذنا حقلـين همـا حقـل اســم المدرســة (NAME\_S (ونـوع المدرســة (TYPE\_S (من الجدول السابق SCHOOL.**

**ولكي تتأكد من كلامي السابق ، اكتب أمر استعراض خصاءئص الجدول الجديد STUDENT وستجد أنه أعطى حقوله خصائص الحقلين المختارين من جدول SCHOOL ، كما يلي ..**

**SQL> DESC STUDENT ;**

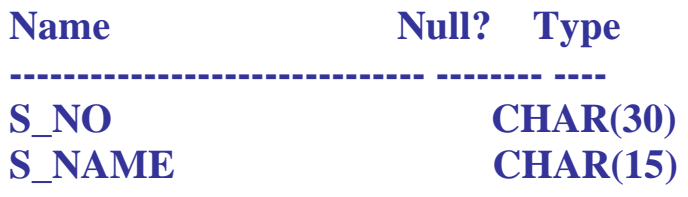

### ملخص الررس :

- *\* هناكنوعين من الأوامر لإنشاء جدول :*
	- **انشاء جدول جديد وصيغته :**

**;( حقول الجدول ) اسم الجدول TABLE CREATE**

• **انشاء جدول جديد وبصفات حقول أخرى من جدول آخر قديم وصيغته :** ( **حقول الجدول الجديد** ) **اسم الجدول الجديد TABLE CREATE AS** ( **نختار حقول من الجدول القديم** ) **SELECT** ; **اسم الجدول القديم FROM** *\* ويشترطُ في اسم الجدول وحقوله عدة شروط وهي :* **-١ لا يتجاوز طول اسم الجدول عن** 30 **حرفاً . -٢ يمكن ان يكون اسم الجدول خليط من الأرقام والحروف والرموز الخاصه ولكن لابد أن يبدأ بحرف على الأقل . -٣ أن لا يكون اسم الجدول كلمة محجوزة في اللغة .**

*ولحقول الجدول صفتين هما :*

- **- طول هذا الحقل : أي الحجم الذي سيخزنه في قاعدة البيانات .**
- **- القيود على هذا الحقل : وهي تعني الشروط اللازمة لقيم هذه الحقول**
	- *للمتغيرات في لغة SQL عدة أنواع أهمها ما يلي :*

**. LONG و DATA و RAWو NUMBER و VARCHAR2 و VARCHAR و CHAR**

*\* الفرق بين 2VARCHAR & VARCHAR :*

**أنَّ 2VARCHAR يسمى المتغيـر المطـاطي أي لـو حجزنـا ١٠ خانـات وكـان الاسـم يتكـون مـن ٦ خانـات فانـه سـوف يقصـر الـى ٦ خانـات تلقائيـا بعكـس الــ VARCHAR فسـوف يحجـز جميـع الخانات حتى ولو لم تستعمل . \*\*\*\*\*\*\*\*\*\*\*\*\*\*\*\*\*\*\*\*\*\*\*\*\*\*\*\*\*\*\*\*\*\*\*\*\*\*\*\*\*\*\*\*\*\*\*\*\*\*\*\*\*\*\*\*\*\*\*\*\*\*\*\*\*\*\*\*\*\*\*\*\*\*\*\*\*\*\*\*\*\*\*\*\*\*\*\*\*\*\*\*\*\*\*\*\*\*\*\***

**وفي الدرسِ القادم بإذن االله سنشرح ماهية القيود وأنواعها مع مثال لكل نوع .. فإلى لقاء قريب بإذن االله تعالى .وسامحونا على التقصير ، وفق االله الجميع لما يحبه ويرضاه ..**

> **الأسيـــــــــــــــــــــــــــــــــــــــــــــــف [Email:amaar1422@hotmail.com](mailto:Email:amaar1422@hotmail.com)**

**بسم االله الرحمن الرحيم**

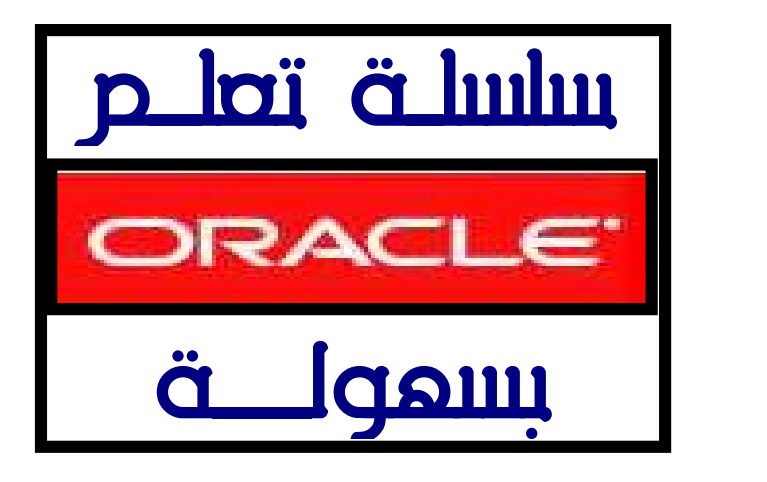

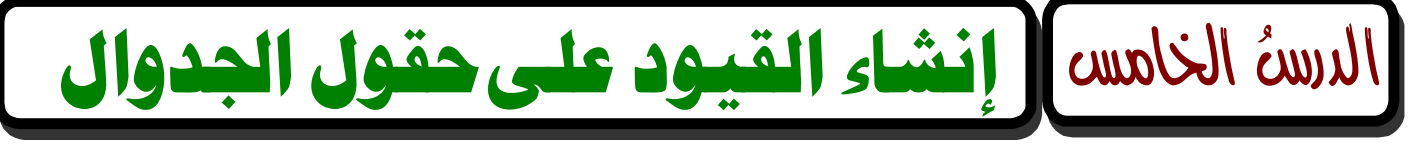

**قبل أن نبدأ درسنا هذا أننبه إلى ضرورة تطبيقكم لكل صغيرة وكبيرة فيه ..ولكن ان تستطيعو بناء جدوال باسمكم الخاص ، إلا بعد إعطائه الصلاحية ..**

**الآن ليس لكـم إلاصـلاحية الإتصـال فقـط ، ولكـي تكـون لـيكم بـاقي الصـلاحيات ، نكتـب الأمر التالي ..**

SQL> grant resource to ;

**فتظهر لنا العبارة التالية ، والتي تخبرنا أنه تم منح الصلاحية ..**

Grant succeeded.

**والآن بإمكانكم إنشاء الجدوال والتعامل معها بكل حرية من خلال اسمك الخاص ..**

**قمنا في درسنا السابق بإنشاء جـدول يحـوي عـدة حقـول بمواصـفاتِ معينـة ، ولكنهـا لاتحمـل أي قيودِ أو شروط لوضع البيانات بداخلها ، ووضع هذه القيود على الأعمدة في غاية الأهمية من أجل وضع شروط مناسبة وواضحة على قيم هذه الأعمدة ..**

\* هناك مجموعة قيود مِكن أن نسئخدمها على الحقول وهي كالثالي :

- **يجب إدخال قيمة في الحقل** Null Nut **.**
	- **أن لا تكرر قيمة الحقل** Unique **.**
	- **وضع قيمة افتراضية للحقل** Default **.**
	- **إجراء فحص معين على الحقل** Check **.**
- **إنشاء قيد مفتاح رئيسي** Key Primary **.**
- **إنشاء قيد مفتاح ثانوي** Key Foreign **.**

\* أما كيفية إنشاء القيود على حقول الجروال ...فهناك طريقنان منبعنان في ذلك :

In line constraint **وتعني إنشاء قيود على مستوى تعريف الحقل ، أي يكتب القيد في نفس سطر تعريف الحقل ، أو في السطر التالي مباشرة ..** Out line constraint

**وتعني إنشاء قيود على مستوى تعريف الجدول ، أي تكتب جميع القيود بعد الإنتهـاء مـن تعريـف الحقول ، وهذه الطريقة هي المعتمدة من الشركة ، وهي الأفضل حسب رأي الكثيرين .. وننبه هنا إلى أن هاتين الطريقتين تسريان على جميع القيود الستة التي ذكرناها ، ماعدا القيد ذو القيمة الإفتراضية للحقل (** Default **( فتسري عليه الطريقة الأولى فقط .**

وهناك شرطان على اسم القير الزي نكئبه وهما :

- **أن لايتكرر اسم القيد .**
- **أن لايزيد عن** 30 **حرف .**

**وسنبدأ بشرح هذه القيود إن شاء االله ، مع ذكر مثال لكل قيد بطريقتي كتابته ..**

# **1- القيد الأول (Nut Null) .**

**وهو وضع قيد على حقلٍ ما ، بحيث لايكون هذا الحقل ذو قيمـة فارغـة ..أي يجـب أن يحتـوي على قيمة .. كحقل رقم الطالب وحقل اسم الطالب مثلاً ، يجب أن يحويان على قيمة ..** • مثال بطريقة In line

SQL> create table customer (

- 2 cust no number(4) not null,
- 3 cust\_name varchar2(40) not null,
- 4 cust\_address varchar2 (30)
- 5 );

#### نلاحظ هنا:

- **أنشـأنا هنـا الجـدول الخـاص بالزبـائن ؛ أن الحقـل الأول : رقـم الزبـون (**no\_cust **(والحقـل الثاني : اسم الزبون (**name\_cust **(كلاهما عرفناهما بأن لايكونا ذو قيمة فارغة ..لأنه يجب معرفة رقم الزبون واسمه ..أما الحقل الثالث : عنوان الزبون (**address\_cust**(، فليس مهماً ، فلا ضير أن يكون فارغاً عند إدخال البيانات .**
- **أننا ذكرنا اسم القيـد وهـو** null not **بعـد تعريـف الحقـل مباشـرة ، سـواءً فـي نفـس السـطر كما في تعريف حقل رقم الزبون ، أو في سطرٍ آخر كما في تعريف حقل اسم الزبون .**

SQL> create table customer (

- 2 cust no number(4).
- 3 cust\_name varchar2(40) ,
- 4 cust\_address varchar2 (30),
- 5 constraint cust\_no\_nt
- 6 check (cust\_no is not null),
- 7 constraint cust\_name\_nt
- 8 check ( cust\_name is not null)
- 9 );

**\* إما هنا فنلاحظ :** 

أننا عرفنا الحقول أولاً ، ثم وضعنا القيود ، وهذه الطريقة أفضل من الأولى ؛ فمثلاً عندما عرفنا **الحقل (رقم الزبون ) كتبنا الآتي ..**

constraint cust\_no\_nt

**حيثُ** constraint **كلمة محجوزة معناها قيد ، ثم نذكر اسم القيد وهو يتكون من جزأين :**

- **الجزءُ الأول .. هو اسم الحقل نفسه ..**
- **الجزءُ الثاني .. هو اختصار لاسم القيد ، وهنا اختصرناه بـ**nt **وبهذه الطريقة نكتب اسماء بقية القيود الأخرى ..**
	- **أما** (null not is no\_cust (check **فمعناه افحص الحقل** no\_cust **هل ليس فارغاً ..وهذا ما نريده أن لا يكون فارغاً (أي يحتوي على قيمة ) .**

# ( Unique)

**ومعناه ألا تتكرر قيمة هذا الحقل الذي سنضع هذا القيد عليه ، فمثلاً لـو وضـعنا هـذا القيـد على حقل رقم الزبون ، نستنتج أنه لا نريد أن يتكرر رقم الزبون ..كما يلي :** 

• مثال بطريقة In line :

SQL> create table customer (

- 2 cust no number(4) unique,
- 3 cust\_name varchar2(40) not null,
- 4 cust\_address varchar2(30)
- 5 );

#### Out line •

#### SQL> create table customer (

- 2 cust no number(4).
- 3 cust\_name varchar2(40) not null,
- 4 cust address varchar2(30),
- 5 constraint cust\_no\_uni
- 6 unique ( cust\_no)
- 7 );

# ٣- القيــدُ الثالث ( Default ) . .

**ونسـتفيد منـه فـي وضـع قيمـة افتراضـية لحقـلٍ مـا ، مـثلاً لحقـل عمـر الطالـب ، نضـع قيمـة افتراضية لعمره ، وذلك في حالة عدم إدخال المستخدم أي قيمة .. وهذا القيد هو الوحيد الذي يكتب بطريقة** line In **فقط ..**

مثال:

create table student ( std\_no number(7) not null, std\_name varchar2(40) not null, std\_age number(2) default 20 , std\_nation varchar2(20) default 'saudi' );

#### وناإدظ هنا:

- **أننا عرفنا حقل عمر الطالب (**no\_std **( على أنه رقم وأعطيناه قيمةً افتراضية في حالـة عدم إدخال المستخدم لأي قيمة ، وهي القيمة** 20**سنة**
- **و عرفنا حقل جنسية الطالب (**nation\_std**( على أنـه نصـي ، وأعطينـاه قيمـةً افتراضـية في حالة عدم إدخال المستخدم لأي قيمة ، وهي الجنسية**Saudi

# $\ldots($  Check $)$  لقيدة الرابع  $\mu$

**ونستفيد منه عندما نريد أن نفحـص قيمـة مدخلـة لحقـل معـين يقبـل مجموعـة قـيم محـددة سلفاً، حيث يقوم القيد بفحص القيمة المخلة من بين القيم الموجودة .** SQL> create table student (

- 2 std\_no number(7) not null,
- 3 std\_name varchar2(40) not null,
- 4 std\_sex varchar2(1)
- 5 check ( std\_sex in (' m ',' f ')),
- 6 std\_case varchar2(1)
- 7 check ( std\_case in (' s ',' m',' w ',' d ')),
- 8 std\_age number(2)
- 9 check ( std\_age between 19 and 30 )

```
10 );
```
#### وناإدظ هنا:

- **أننا عرفنا حقل جنس الطالب (**sex\_std **(على أنه نصي وأعطيناه قيد الفحص** check **فهنا يفحص قيمة الحقل ، فعندما يدخل المستخدم الحرف** m **يعني ذلك أن الطالب ذكر .. وعندما يدخل المستخدم الحرف** f **يعني ذلك أن الطالب أنثى ..**
- **وعرفنـا حقـل الحالـة الإجتماعيـة للطالـب (**case\_std **(علـى أنـه نصـي وأعطينـاه قيـد الفحص** check**وهنا يفحص قيمة الحقل ، فعندما يدخل المستخدم الحرف فهنا يفحص قيمة الحقل ..**
	- **- فعندما يدخل المستخدم الحرف** s **يعني ذلك أن الطالب متزوج .**
	- **- وعندما يدخل المستخدم الحرف** w **يعني ذلك أن الطالب أرمل .**
	- **- وعندما يدخل المستخدم الحرف** m **يعني ذلك أن الطالب مطلق .**
	- **- وعندما يدخل المستخدم الحرف** d **يعني ذلك أن الطالب أعزب .**
- **وعرفنا حقل عمر الطالب (**age\_ std **(على أنه نصي وأعطيناه قيد الفحـص** check**وهنـا يفحص قيمة الحقل مابين القيمة العمرية من** 19 **إلى** 30 **..**
	- المثال بطريقة Out line :

SQL> create table student

- 2 ( std\_no number(7) not null,
- 3 std\_name varchar2(40) not null,
- 4 std\_sex varchar2(1),
- 5 std\_case varchar2(1),
- 6 std\_age number(2),
- 7 constraint std\_sex\_chk
- 8 check (std\_sex in (' m ',' f ')),
- 9 constraint std\_case\_chk
- 10 check( std\_case in (' s ',' m',' w ',' d ')),
- 11 constraint stdstd\_age\_chk
- 12 check ( std\_age between 19 and 30)
- 13 );

# وأخيراً ..رجـــاء حـــــــار إليكم ..

**تطبيق كل مثال أورده هنا مع كل قيد وبكلا الطريقتين ،و بدون نسخ الجدول ولصقه ، قم بكتابة كل تعليمة بنفسك حتى تستفيد وتتعلم .. اكتب الجدول بالطريقة الأولى ثم قم بحذ فه بالأمر التالي ..** SQL> drop table ; **ثم اكتب الجدول بالطريقة الثانية وهكذا ...**

# ملخص الررس:

*\* أمر إعطاء صلاحية إنشاء الجدوال وغيرها من الكائنات في SQL :* SQL> grant resource to ;

**فتظهر لنا العبارة التالية ، والتي تخبرنا أنه تم منح الصلاحية ..**

Grant succeeded.

*\* هناك مجموعة قيود يمكن أن نستخدمها على الحقول وهي كالتالي :*

- **يجب إدخال قيمة في الحقل** Null Nut **.**
	- **أن لا تكرر قيمة الحقل** Unique **.**
	- **وضع قيمة افتراضية للحقل** Default **.**
	- **إجراء فحص معين على الحقل** Check **.**
- **إنشاء قيد مفتاح رئيسي** Key Primary **.**
- **إنشاء قيد مفتاح ثانوي** Key Foreign **.**

*\* هناك طريقتان لإنشاء القيود على الحقول :*

**- على مستوى تعريف الحقل** constrain line In**..**

**- على مستوى تعريف الجدول** constrain line Out**..**

*\* اسم القيد هو يتكون من جزأين :*

- **الجزءُ الأول .. هو اسم الحقل نفسه ..**
- **الجزءُ الثاني .. هو اختصار لإسم القيد ..**

**وهـاتين الطـريقتين تسـريان علـى جميـع القيـود السـتة التـي ذكرناهـا ، ماعـدا القيـد ذو القيمـة الإبتدائية للحقل (** Default **( فتسري عليه الطريقة الأولى فقط .**

• *أمر حذف جدول هو :* 

SQL> drop table ;

**\*\*\*\*\*\*\*\*\*\*\*\*\*\*\*\*\*\*\*\*\*\*\*\*\*\*\*\*\*\*\*\*\*\*\*\*\*\*\*\*\*\*\*\*\*\*\*\*\*\*\*\*\*\*\*\*\*\*\*\*\*\*\*\*\*\*\*\*\*\*\*\*\*\*\*\*\*\*\*\*\*\*\*\*\*\*\*\*\*\*\*\*\*\*\*\*\*\*\*\***

# مراجعة مهمة على الدروس العبابقة

- ١ / قم بإنشاء مسنُذوم جديد :
- **بالإسم** Mohmad **وبكلمة السر** moh **.**
	- **امنحه صلاحية الإتصال بأوراكل ..**
- **امنحه صلاحية إنشاء الجدوال (من درس اليوم ) ..**
	- ٢/ قم بإنشاء جدول بالهواصفانه النالية :
	- **اسم الجدول : " الطلاب " ، وبالحقول التالية :**

**- (رقم الطالب بحجم ٨ بايتات )**

- **- اسم الطالب بحجم ٥٠ بت .**
	- **- تاريخ الميلاد .**
- **- معدل الطالب في الثانوية .**
	- **اظهر مواصفات الجدول .**
- **احفظ نتيجة المواصفات في ملف .**
	- **استدعي الملف المحفوظ .**
- **امسح مخزن ذاكرة** SQL **المؤقتة ..**

**الرجاء الإجابة عليها ، وبعث الإجابات على بريدي الخاص ، حتى نعلم مدى استيعابكم وفهمكم ..**

**وفي الدرسِ القادم بإذن االله سنكمل ما بقي لنا من موضـوع القيـود علـى الجـدوال ، وهمـا مـن أهم القيود والمسؤلان عن ربط الجدوال بعضها ببعض ، ألا وهما : قيد المفتاح الرئيسـي وقيـد المفتاح الثانوي (الأجنبي ) ..**

> **فإلى لقاء قريب بإذن االله تعالى ... وسامحونا على التأخر في طرح الدروس لظروف خارجة عن إرادتي .. وفق االله الجميع لما يحبه ويرضاه .. الأسيـــــــــــــــــــــــــــــــــــــــــــــــف [Email:amaar1422@hotmail.com](mailto:Email:amaar1422@hotmail.com)**

**بسم االله الرحمن الرحيم**

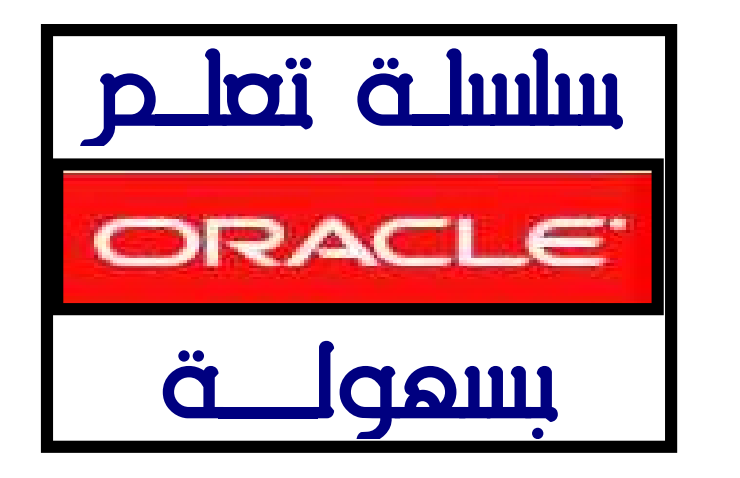

# الدسة السادس | تابع إنشاء القيود على حقول الجدوال

**قمنا في درسنا السابق بشرح الأربعة قيودِ الأولى ، وفي درسنا هذا اليوم القصير في مادته العلمية ..المهم في مضمونه ؛ سنكملُ إن شاء االله القيدين الأخيرين ، وهما الأهم من جميع القيود لأنهما المسؤلان عن ربط الجدوال بعضها ببعض من حيث تكوين العلاقات بينها .. وهما : قيد المفتاح الرئيسي وقيد المفتاح الثانوي (الأجنبي ) ..**

# 0- القيدة الخامس (Primary Key ) .

**وظيفة هذا القيد إعطاء حقل معين من عدة حقول في جدولٍ ما ؛ صفة المفتاح الرئيسي في هذا الجدول .. كما عرفناه في الدرس الثالث في دورة مفاهيم قواعد البيانات أنه : المفتاح الذي يحدد بشكل وحيد ومتفرد بحيث يتميز عن غيره ، فلا تتكرر قيمتـه فـي أكثـر من حقل واحد ، ولا يقبل قيمة** Null**) أي لا يمكننا أن نترك الحقل فارغاً بدون قيمة ) .**

• مثال بطريقة In line :

SQL> create table student

- 2 ( std\_no number(10)
- 3 primary key,
- 4 std\_name varchar2(50)
- 5 );

#### ناإحظ هنا :

**أننا أنشـأنا جـدول الطـلاب بمفتـاح رئيسـي هـو حقـل رقـم الطالـب (**no\_std**(، فنتعامـل مـع بيانـات الطلاب ، بواسطة هذا الحقل والذي هو مفتاح رئيسي ؛ ونستطيع من خلاله البحث عن طالب معين**

**وكذلك عند حذف طالب معين ، بمجرد أن ندخل رقم الطالب ، ويكـون هـذا المفتـاح رئيسـياً في جدول الطلاب ، وأجنبياً في الجدوال الأخرى ..**

فثال بطريقة Out line :

SQL> create table student

- 2 (std\_no number(10),
- 3 std\_name varchar2(50),
- 4 constraint pk \_std\_01
- 5 primary key (std\_no)

6 );

ملاحظة هامةً جداً :

**في بعض الحالات نظطر إلى إنشاء أكثر من حقل رئيسـي فـي جـدولٍ واحـد كمـا فـي الــ Access وفي ORACLE نستطيع ذلك ولكن بالطريقة الثانية الغير خطية (**line Out **( .**

# ( Foreign Key)

**وظيفة هذا القيد إعطاء حقل معين من عدة حقول في جدولٍ ما ؛ صفة المفتاح الأجنبي في هذا الجدول .**

**كما عرفناه في الدرس الثالث في دورة مفاهيم قواعد البيانات أنه :**

**عبارة عن حقل (صفة ) أو أكثـر يسـتخدم للـربط بـين جـدولين ، وسـمي المفتـاح الأجنبـي بهـذا الاسم لأنه ليس من الحقول الموجودة أصلاً في الجـدول ، أي أنـه عبـارة عـن حقـل أو أكثـر تضـاف إلى جدول لربطه مع جدول آخر .**

**ويستخدم المفتاح الأجنبي كمؤشر مقابل للمفتاح الرئيسي ، بمعنى آخر فإن المفتـاح الأجنبـي** هو عبارة عن حقل (صفتن) أو أكثـر تُضـاف لجـدول لربطـه مـع جـدول آخـر ، مـع الالتـزام بوجـود **مفتاح رئيسي مقابل مع ملاحظة أن المفتاح الأجنبي يجب أن يكون من نفس نـوع بيانـات (** Data Type **(المفتـاح الرئيسـي ، فلـو كـان المفتـاح الرئيسـي مـن النـوع رقـم مــثلاً ، يجـب أن يكـون المفتاح الأجنبي من النوع رقم ، لذلك يعتبر الأجنبي مؤشر للرئيسي .**

#### • مثال بطريقة In line :

حتى ننشئ مفتاحاً أجنبياً في جدول ما ، يجب أن يكون هذا المفتاح رئيسياً في جدولٍ آخر أنشأناهُ سابقاً ، وفي هذا المثال سنقوم إن شاء الله بإنشاء مفتـّاح رئيسـي فـي جـدول الأقسـام وهـو رقم القسم ، ثم نقوم بإنشاء حقل أجنبي في جدول الطلاب يعود لهذا الرئيسي ، وبالمثال يتضح **المقال !**

```
• إنشاء جدول الأقسام ، ويسمى هذا الجدول بالرئيسي (Mister (أو الأب ..
```
SQL> create table section

- 2 ( sec\_no number(2)
- 3 primary key ,
- 4 sec\_name varchar2(20) not null
- 5 );

**نلاحظ أننا أنشأنا جـدول الأقسـام ؛ وفيـه رقـم القسـم (**no\_sec **(كمفتـاح رئيسـي ،واسـم القسـم (**name\_sec **( بقيد ألا يكون فارغاً ..**

• **إنشاء جدول الطلاب ، ويسمى هذا الجدول بالتفصيل (**Detail **(أو الابن ..**

SQL> create table student (

- 2 std\_no number(7)
- 3 primary key,
- 4 std\_name varchar2 (30) not null,
- 5 sec\_no number(2) references
- 6 section (sec\_no)
- 7 );

**أنشأنا جدول الطلاب ؛ وفيه رقم الطالب كمفتاح رئيسي ..واسم الطالب بقيد ألا يكون فارغاً .. لكن الأهم :**

• **أننا عرفنا حقل واسمه رقم القسم (** no\_sec **الذي باللون الأخضر) وهـذا أمـر ضـروري جـداً أن نعرف الأجنبي أولاً في الجدول التفصيل ، ثم نبين أنه يؤشر إلى مفتاح رئيسي في جدول آخر بحجم هو نفس حجم رقم القسم في جدول الأقسام .. ،لأننا نعلم أن المفتاح الأجنبي يجـب أن يكـون تعريفـه مـن نفـس نـوع بيانـات وحجـم المفتـاح الرئيسـي الـذي يؤشـر إليـه ..ولكن ليس شرطاً أن يكون بنفس الإسم ..**

• **كتبنا كلمة** references **والتي تعني أنه يؤشر إلى المفتاح الرئيسي في جدول الأقسام Section وهو المفتاح (**no\_sec **باللون الرمادي ) ولا ننسى أن ماسبق كله هو بطريقة** line In **.**

Out line •

**نقوم بإنشاء الجدول الثاني وهو التفصيل بهـذه الطريقـة ، لأن الجـدول الأول لايهمنـا إنشـائه بـأي طريقة ..** **لا يمكننا حذف جدول الأقسام ، إلا بعد أن نحذف جدول الطلاب لوجود علاقة بينهما ، لنجرب ونكتب ..** SQL> drop table section; **ستظهر لنا رسالة خطأ ، مفادها أنه لا يمكننـا حـذف الجـدول ،لارتباطـه بحقـل رئيسـي بجـدول الطلاب .. فنقوم أولاً بحذف جدول الطلاب ، لإنشائه مرةً أخرى بطريقة** line Out **..** SQL> drop table student;

Table dropped.

**ولا نحذف جدول الأقسام بل نبقيه كما هو ..**

**وحتى نعرف الجدوال التي لدينا الآن نكتب :**

SQL> select \*from tab;

**فتظهر لنا النتيجة التالية ..**

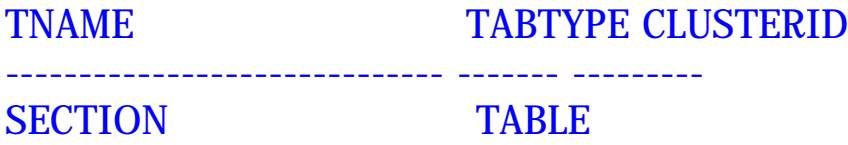

**الآن ننشئ جدول الطلاب كمـا أنشـأناه بطريقـة** line In **أمـا المفتـاح الأجنبـي فسننشـئه إن شـاء االله بطريقة** line Out **..**

SQL> create table student (

- 2 std\_no number(7)primary key,
- 3 std\_name varchar2 (30) not null,
- 4 sec\_no number(2),
- 5 std\_age number(2),
- 6 constraint fk\_std\_01
- 7 foreign key (sec\_no)
- 8 references section (sec\_no)
- 9 );

نلاحظ أنـه بالإضافـّ إلـى وجـود تعريـف للمفتـاح الرئيسـى فـى هـذا الجـدول وهـو رقـم الطالب (std\_no) ، احتوى هذا الجدول أيضاً مفتاحاً ثانوياً وهو رفق القسم (sec\_no) ، فيسمح تعريف **المفتاح الثانوي بتحديد الحقل المرجع فـي الجـدول المـرتبط بـه ، والـذي يمكـن أن يأخـذ اسـماً آخر ..**

**ولكي يكون تعريف المفتاح الثانوي سليماً ، يجب أن يكون كلا الحقلين من نفس نوع البيانات** ونفس الحجم كما ذكرنا سابقاً.. (جرب تعريف الحقل الثانوي بنـوع آخـر أو بحجـم يختلف عـن **الحقل المؤشر إليه) .** وعند تعريف المفتاح الثانوي فإننا نخبر أوراكل بأننا نريد إنشاء تكامل مرجعي بين الحقل **رقم القسم (**no\_sec **(في الجدول** student **والجدول** section **.**

**وهذا الأمر يمنع الحقل في جدول الإبن :** student **، من احتـواء قيمـة غيـر موجـودة فـي العمـود المرتبط به في الجدول الأب :** section **..**

ملاحظة هامة حدأ :

**عنـدما يكـون لــدينا جــدولين أحــدهما رئيسـي (**Mister **(أي أب ، والـذي تعتمـد عليـه الجـدوال الأخرى في البيانات ..والثاني تفصيلي (**Detail **(أي ابن .. وكان هناك علاقة بـين الجـدولين بواسـطة مفتـاح أجنبـي فإنـه لا نسـتطيع أن نحـذف البيانـات الموجودة في الجدول الأب الـ (**Mister **(..**

- **وتوجد لهذه المشكلة طريقتان لحلها :**
- **الطريقـة الأولـى الأسـهل والأضـعف : حـذف البيانـات فـي الجـدول الأبـن الــ (**Detail **( ثـم حذف البيانات في الجدول الأب الـ (**Mister **(..**

SQL> delete from student ;

SQL> delete from section ;

• الطريقة الثانية الأقوى والأمثل :وهي أنـه عنـد تصميم الجدول الإبـن الـ (Detail) فإننـا **نضيف بعد تعريف المفتاح الأجنبي العبارة التالية ..**

On delete cascade

**إذا نكتب الجدول الإبن الـ (**Detail **( وهو جدول الطلاب لدينا كما يلي ..**

SQL> create table student (

- 2 std\_no number(7)primary key,
- 3 std\_name varchar2 (30) not null,
- 4 sec\_no number(2),
- 5 std\_age number(2),
- 6 constraint fk\_std\_01
- 7 foreign key (sec\_no)
- 8 references section (sec\_no) on delete cascade
- 9 );

**وعند كتابتنا لهذه العبارة بعد تعريف الحقل الثـانوي ، فـإن أوراكـل لـن يسـمح فقـط بحـذف السـجل المسـار إليـه مــن الجـدول الأب وهــو الأقسـام (**section **(، وإنمـا ســيتتالى الحـذف فــي الجدول الإبن أيضاً وهو جدول الطلاب (**student **(.**

وأخيرا .رجاء حصار إليكم

**تطبيق كل مثال أورده هنا مع كل قيد وبكلا الطريقتين ،و بدون نسخ الجدول ولصقه ، قم بكتابة كل تعليمة بنفسك حتى تستفيد وتتعلم ..**

ملخص الررس:

**ملخص هذا الدرس هو زبدة الدرس ، وبالتفصيل**

# **الممل فاحرص على فهمه جيداً .**

**\* القيــــــد**)Key Primary ( **أي المفتاح الرئيسي**

**- وظيفته إعطاء حقل معين من عدة حقول في جدولٍ ماصفة المفتاح الرئيسي في هذا الجـدول ، ويكون المفتاح الرئيسي في جدول ما ، وأجنبياً في الجدوال الأخرى .. - في بعض الحالات نظطـر إلـى إنشـاء أكثـر مـن حقـل رئيسـي فـي جـدولٍ واحـد ، ونسـتطيع عمـل ذلك بالطريقة الغير خطية (**line Out **( فقط .**

(Foreign Key)**القيــــــد\*** 

**- وظيفته إعطاء حقل معين من عدة حقول في جدولٍ ما ؛ صفة المفتاح الأجنبي في هذا الجدول** ، و هو عبارة عن حقل (صفت) أو أكثر تُضاف لجدول لربطه مع جدول آخر ، مع الالتـزام بوجـود **مفتاح رئيسي مقابل .**

**- يجب أن المفتاح الأجنبي يجب أن يكون من نفس نوع بيانات (**Type Data **(المفتاح الرئيسي .. - الصيغة العامة لتعريف حقل أجنبي في جدول بالطريقة الغير خطية هي :**

**اسم القيد** constraint

**اسم الحقل كما عرفناه في الجدول الحالي وهو جدول الأبن** key foreign

(**الحقل المرجع إليه وهو الرئيسي في الأب**) **الجدول الأب** references

on delete cascade

**وهذا شرح الصيغة بالتفصيل الممل ...**

- constraint **كلمة تعني أن ما بعـدها سـيكون اسـماً لقيـدٍِ معـين علـى حقـل معـين ، وهـي محجوزة كما عرفناها سايقاً وتكتب في الطريقة الغيرخطية فقط ..**
	- key foreign **كلمة تعني أن ما بعدها سيكون اسماً لقيدٍالمفتاح الثانوي (الأجنبي ) .**
- **اسم القيد وهنا نكتـب اسـم القيـد ، وكلمـا كـان اسـم القيـد معبـراً وسـهلاً كـان أفضـل ، فمثلاً أعلاه في مثال الطريقة الثانية ، كان اسم القيد هو** 01\_std\_fk**فالجزء الأول** fk

**يدل على أن القيد هو قيد المفتاح الثانوي ، أما** std **فهي تعنـي اسـم الجـدول ومكـان القيـد الذي وضعناه وهنا جدول الطلاب مكان هذا المفتاح ، و أخيراً فـــــ** 01**فتعني رقم القيد ، أي** أنه هنا القيد الأول من نوع المفتاح الثانوي في جدول الطلاب ..فإذا كان لدينا أكثـر من **مفتاح ثانوي فسيكون الترتيب يبدأ من الـرقم** 02 **أي بعـد الأول مباشـرة ..ولكـن لمـاذ ا هـذا الحرص الشديد على اسم القيد ، ولماذا نكتبه بهذه الطريقة ؟!**

الجواب منطقي ... أنه عندما تنشيءِ مستقبلاً بإذن اللَّه عشرات وقد تصل إلى مئات الجدوال ، وتريد أن تغير في قيد حقل معين أو أن تلغي قيد حقل معين ..فإنك ستمكث وقتـّاً ليس **باليسير من أجل ذلك ..أما عند تسميته بهذه الطريقة فستصل إليه بسرعة تامة إن شـاء االله وتعدله في أسرع وقت ..**

• **اسم الحقل كما عرفناه في الجدول الحالي وهـو جـدول الأبـن ، حيـث نقـوم بكتابـة اسـم هذا المفتاح كما عرفناه في الجدول الحالي الـذي نعـرف فيـه هـذا المفتـاح الأجنبـي وهـو جدول الابـن ..ويجـب أن يكـون تعريـف هـذا الحقـل مـن نفـس نـوع بيانـات وحجـم المفتـاح الرئيسي الذي يؤشر إليه في الجدول الأب .**

**أما** References **تعني أن هذا الحقل يؤشر إلى المفتاح الرئيسي في الجدول الأب .. وهو يخبر أوراكل (إن جاز التعبير ) إنشـاء تكامـل مرجعـي بـين الحقـل المفتـاح الأجنبـي فـي الجدول الابن ..والحقل المفتاح الرئيسي في الجدول الأب (راجع المثال الأخير ) ..**

- **الجدول الأب أي أن المفتاح الأجنبي يؤشر للمفتاح الرئيسي في الجدول الأب المسمى (..)..**
- **الحقل المرجع إليه وهو الرئيسي في الأب ، أي المفتاح (الحقل) الرئيسـي فـي الجـدول الأب الذي يؤشر إليه الأجنبي الذي أنشناه ..**
- **وأخيراً عبارة** cascade delete on **ففائدتها أنه عندما نريد حذف البيانـات مـن الجـدول الاب ، لن نستطيع الحذف لوجود العلاقة بين الجـدولين الأب والابـن ، فعنـد كتابتنـا لهـا بعـد تعريـف الحقـل الثـانوي ، نسـتطيع حـف البيانـات ، ولـن يسـمح أوراكـل فقـط بحـذف السجل المسار إليه من الجدول الأب ، وإنما سيتتالى الحذف في الجدول الإبن أيضاً .**

**وسامحونا على التقصير ، وفق االله الجميع لما يحبه ويرضاه .. واستودعكم االله الذي لاترد ودائعه .. وإلى لقاء قريب بإذن االله تعالى .. الأسيـــــــــــــــــــــــــــــــــــــــــــــــف [Email:amaar1422@hotmail.com](mailto:Email:amaar1422@hotmail.com)**

**\*\*\*\*\*\*\*\*\*\*\*\*\*\*\*\*\*\*\*\*\*\*\*\*\*\*\*\*\*\*\*\*\*\*\*\*\*\*\*\*\*\*\*\*\*\*\*\*\*\*\*\*\*\*\*\*\*\*\*\*\*\*\*\*\*\*\*\*\*\*\*\*\*\*\*\*\*\*\*\*\*\*\*\*\*\*\*\*\*\*\*\*\*\*\*\*\*\*\*\***

**بسم االله الرحمن الرحيم**

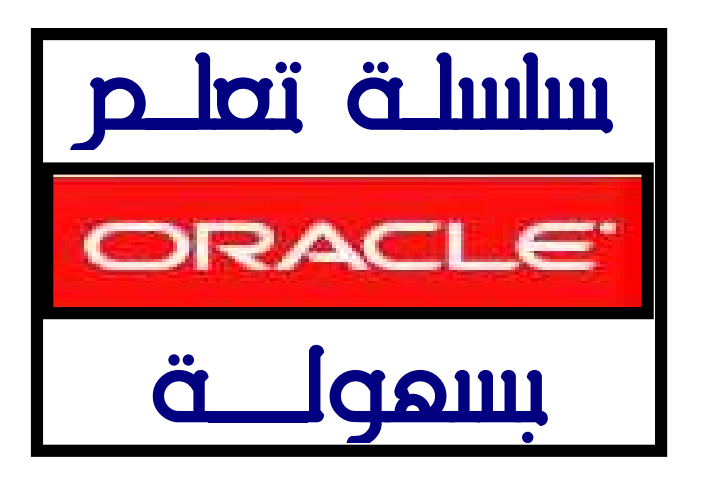

### إضافة الحقول وتعديلها في الجدوال الدرسة السابع

**بعد أن أخذنا أمر إنشاء الجداول** ( **TABLE CREATE** ( **وعرفنا كيفية إنشاء الجداول بحقولهـا وبقيودها المختلفة ، ثم تعلمنا كيفية حذفها** ( **TABLE DROP** ( **، تبقى لنا أخيـراً كيفيـة الإضافة إليها والتعديل فيها** ( **TABLE ALTER ( ، وهذا التعديل هو في صميم بنية الجدول ، وليس في بيانات الجدول ، لأن التعديل في البيانات يتم عن طريق اللغة الفرعية الثانية من** SQL **وهي DML .**

**: ALTER TABLE** • بو|سطة هذ||إأمر نسلطيع إنجاز |لكثير من |لممليات وهي : **- إضافة حقل جديد إلى جدول منشأ سابقاً . - التعديل في صفة حقلٍ ما . - الإضافة و التعديل في قيود منشأة على عدة حقول مسبقاً .** - **تأهيل القيود وإعادة تأهيليها. - حذف القيود من الجدوال ..** وسننطرق في درسنا هذا للمملينين الأولحي ..وإما الثلاث الأخرى ففجه الدرس القادم بإذن إلله .. • |ضافة حقل جديد|لك جدول منشأ سابقاً : **عندما ننشئ الجدوال ونقوم بإدخال البيانات إليها ، نحتاج في بعض الأحيـان لإضـافة حقـل أو عدة حقول لهذا الجدوال ، ولأجل ذلك نستخدم الصيغة التالية :**

### **ALTER TABLE الجدول اسم ADD**

[ **فارغ أو غير فارغ أو قـيود** ] **(طولها) نوع البيانات اسم الحقل**

**) ;** 

**وهذه الصيغة تستخدم لإضافة حقل أو حقول جديدة بناءً على الكلمة ADD .**

**وحتى نفهم هـذه الصـيغة جيـداً ، سـنقوم بإضـافة حقـل جـنس الطـلاب الـذين يدرسـون فـي هـذه المدرســة SEX\_S ) ذكـر أم أنثـى ) لأول جــدول أنشـأناه ســوياً وهــو SCHOOL ..وســنقوم أولاً باستعراض خصائص الجدول SCHOOL من خلال الأمر التالي ..**

**SQL> desc school;** 

**إذا لم يكن الجدول موجوداً لديك ستظهر لك العبارة التالية ..**

**Object does not exist.** 

**(** 

**) ;** 

**وقم بكتابة هذه الأوامر لإنشاء الجدول كما تعلمنا سابقاً .. CREATE TABLE SCHOOL S\_NO NUMBER (10) , S\_NAME VARCHAR2 (30) , S\_TYPE CHAR (15) , S\_LOC VARCHAR2 (30) , S\_DATE DATE** 

**وبعد أن قمت بإنشاء هذا الجدول استعرض خصائصه ..**

**SQL> DESC SCHOOL;**

**وستظهر لنا مواصفات جدول المدرسة كمايلي ..**

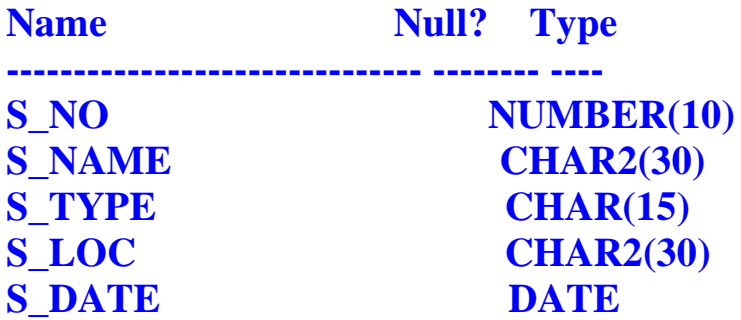

**والآن نريد إضافة حقل جنس الطلاب الذين يدرسون في هذه المدرسة SEX\_S ) ذكر أم أنثى ) لهذا الجدول فنكتب الأمر التالي ..**

**alter table school add ( s\_sex varchar2(10) ) ;** 

**فتظهر لنا العبارة التالية ..والدالة على أن الحقل الجديد تمت إضافته للجدول ..**

**Table altered.** 

**وحتى نتأكد من هذه الخطوة نستعرض خصائص الجدول كما تعلمنا سابقاً ..**

#### **SQL> DESC SCHOOL;**

**وستظهر لنا مواصفات جدول المدرسة كمايلي ..**

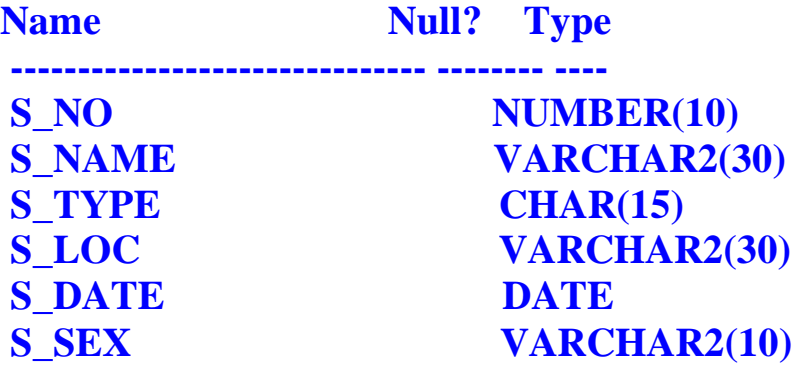

**ولاحظ الحقل الجديد وهو SEX\_S قد تمت إضافته للجدو ل ..**

• إلنعديل في موإصفانه حقل ما في جدول منشأ مسبقاً إيضاً : **نحتاج أحياناً لتعديل مواصفات حقل مـا ، مثـل زيـادة سـعته التحزينيـة أو تغييـر صـفته ، وهـذا ممكن لكن بشروط نفهمها من خلال القاعدة العامة : \*\*\*\*\*\*\*\*\*\*\*\*\*\*\*\*\*\* (الزيادات مقبولة دوماً أما الإنقاص فيؤدي إلى مشاكل )\*\*\*\*\*\*\*\*\*\*\*\*\*\*\*\*\*\*** وكامثلة علكه الزبادات المقبولة ..

- **زيادة حجم حقل من النوع** 2VARCHAR **أو النوع** CHAR **.**
	- **زيادة حجم حقل من النوع** NUMBER **.**
		- **زيادة عدد الحقول في جدول .**

#### وكامثلة علك عمليات الإنقاص المقبولة ..

- **إنقاص حجم حقل** NUMBER **.**
- **إنقاص حجم عمو د** 2VARCHAR **أو** CHAR **.**

لكن شرط الإنقاص الهام هو : أنه عند إنقاص حجم عمود يجب أن يكون هذا الحقل فارغـاً **من البيانات .**

**وصيغة تعديل مواصفات حقلٍ ما في جدول هي كالتالي ..**

**ALTER TABLE الجدول اسم MODIFY** ( **الخاصية أو الخواص اسم الحقل** ) ;

**والآن نريـــد مـــثلاً تعـــديل خاصـــية الحقـــل الجديـــد** SEX\_S **الـــذي أنشـــأناه مـــؤخراً مـــن النـــوع** 2VARCHAR **إلى النوع** CHAR **.. فنقوم بكتابة الأمر التالي :**

```
Alter table school modify 
( s_sex char(10)
);
```
**فتظهر لنا العبارة التالية ، والتي تفيد أنه تم التعديل ..**

Table altered.

**ومــن الممكــن أن نســـتعرض خصــائص الجــدول لـــنلاحظ تغيــر صــفة الحقـــل** SEX **مــن النـــوع** 2VARCHAR **إلى النوع** CHAR **..**

ملحوظن هامن جداً : أنـه إذا كـان الجدول بـه بيانـات وتـم تغييـر نـوع بيانـات الحقـل مـن النـوع الحرفي إلى النـوع الرقمي أو العكس ، فإن اللغـ، تعطي ( رسـالـ، خطأ ) تعنـي أن الحقـل يجب أن يكون خالياً من البيانات أو في حالـِمِّ أن البيانـات المخزنـم في الجدول لا تتناسب مـع مواصفات **الحقل بعد التعديل**

## ملخص الررس:

- : **ALTER TABLE** • وبواسطة هذا الأمر نسلطيع انجاز الكثير من الممليات وهيء
	- **- إضافة حقل جديد إلى جدول منشأ سابقاً .**
		- **- التعديل في صفة حقلٍ ما .**
- **- الإضافة و التعديل في قيود منشأة على عدة حقول مسبقاً .**
	- **تأهيل القيود وإعادة تأهيليها.**
		- **- حذف القيود من الجدوال ..**

# • صيغة إضافة حمل جديد اللي جدول منشأ سابما هلي .

#### **ALTER TABLE الجدول اسم ADD**

 [ **فارغ أو غير فارغ أو قـيود** ] **(طولها) نوع البيانات اسم الحقل ) ;** 

**وهذه الصيغة تستخدم لإضافة حقل أو حقول جديدة بناءً على الكلمة ADD .**

• صيغة التعديل فـ8 مواصفات حقل ما فـ8 جدول منشأ مسبقا أيضا و& .

**ALTER TABLE الجدول اسم MODIFY**

**الخاصية أو الخواص اسم الحقل**

**) ;** 

**(** 

*وقاعدة التعديل في مواصفات حق هي :* **...(الزيادات مقبولة دوماً أما الإنقاص فيؤدي إلى مشاكل )... \*\*\*\*\*\*\*\*\*\*\*\*\*\*\*\*\*\*\*\*\*\*\*\*\*\*\*\*\*\*\*\*\*\*\*\*\*\*\*\*\*\*\*\*\*\*\*\*\*\*\*\*\*\*\*\*\*\*\*\*\*\*\*\*\*\*\*\*\*\*\*\*\*\*\*\*\*\*\*\*\*\*\*\*\*\*\*\*\*\*\*\*\*\*\*\*\*\*\*\* وفي الدرس القادم بإذن االله سنستكمل العمليات الثلاث الأخرى للأمر** ALTER **.. فإلى لقاء قريب بإذن االله تعالى .وسامحونا على التقصير ، وفق االله الجميع لما يحبه ويرضاه ..** محبكم فلاربكم **الأسيـــــــــــــــــــــــــــــــــــــــــــــــف [Email:amaar1422@hotmail.com](mailto:Email:amaar1422@hotmail.com)**